# **ZONE WIRELESS 2**

Setup Guide Guide d'installation

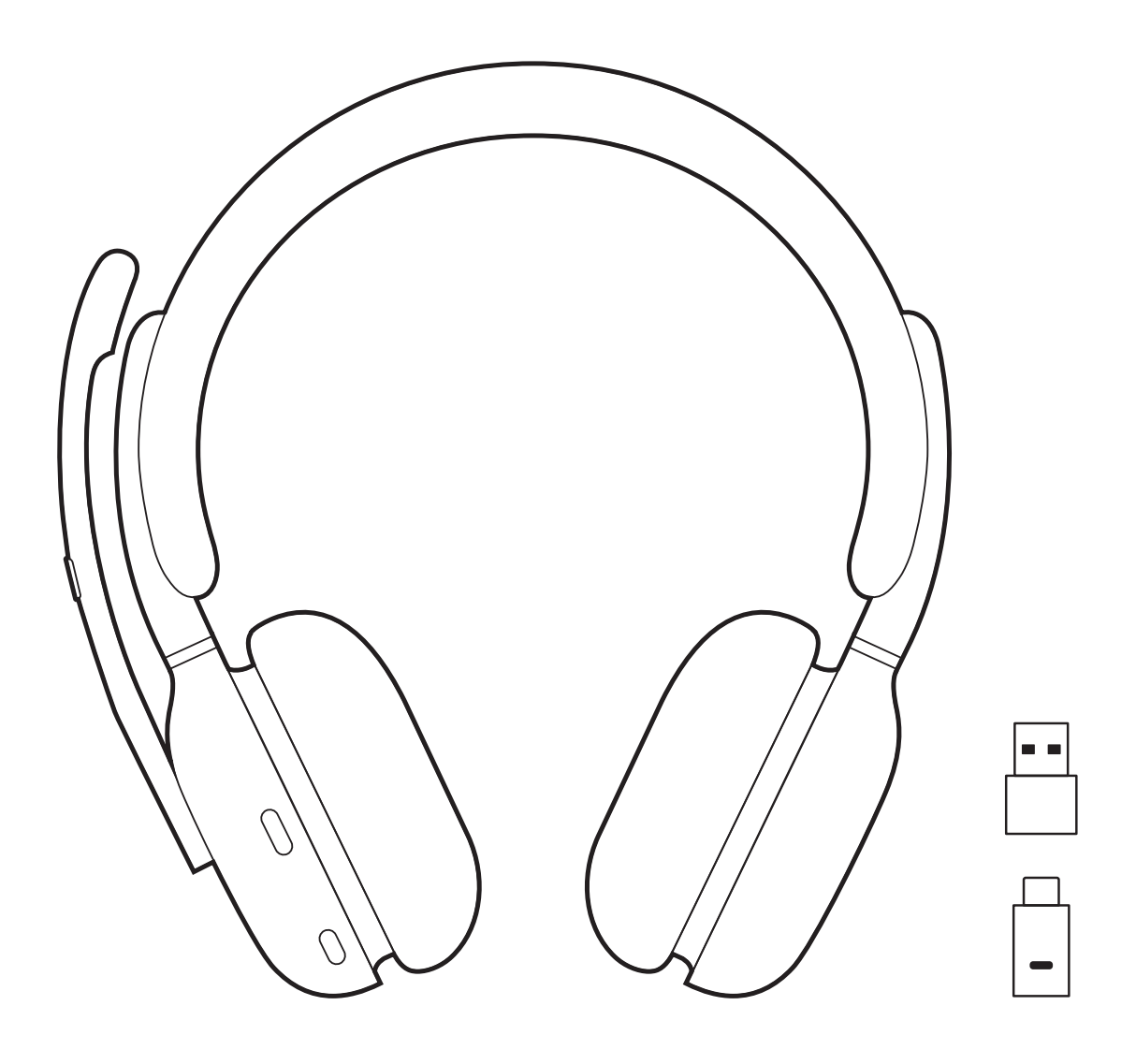

# **CONTENTS**

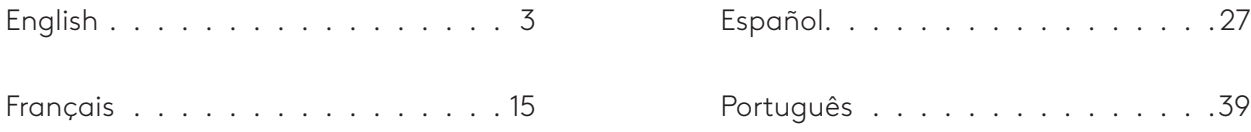

# **KNOW YOUR PRODUCT**

<span id="page-2-0"></span>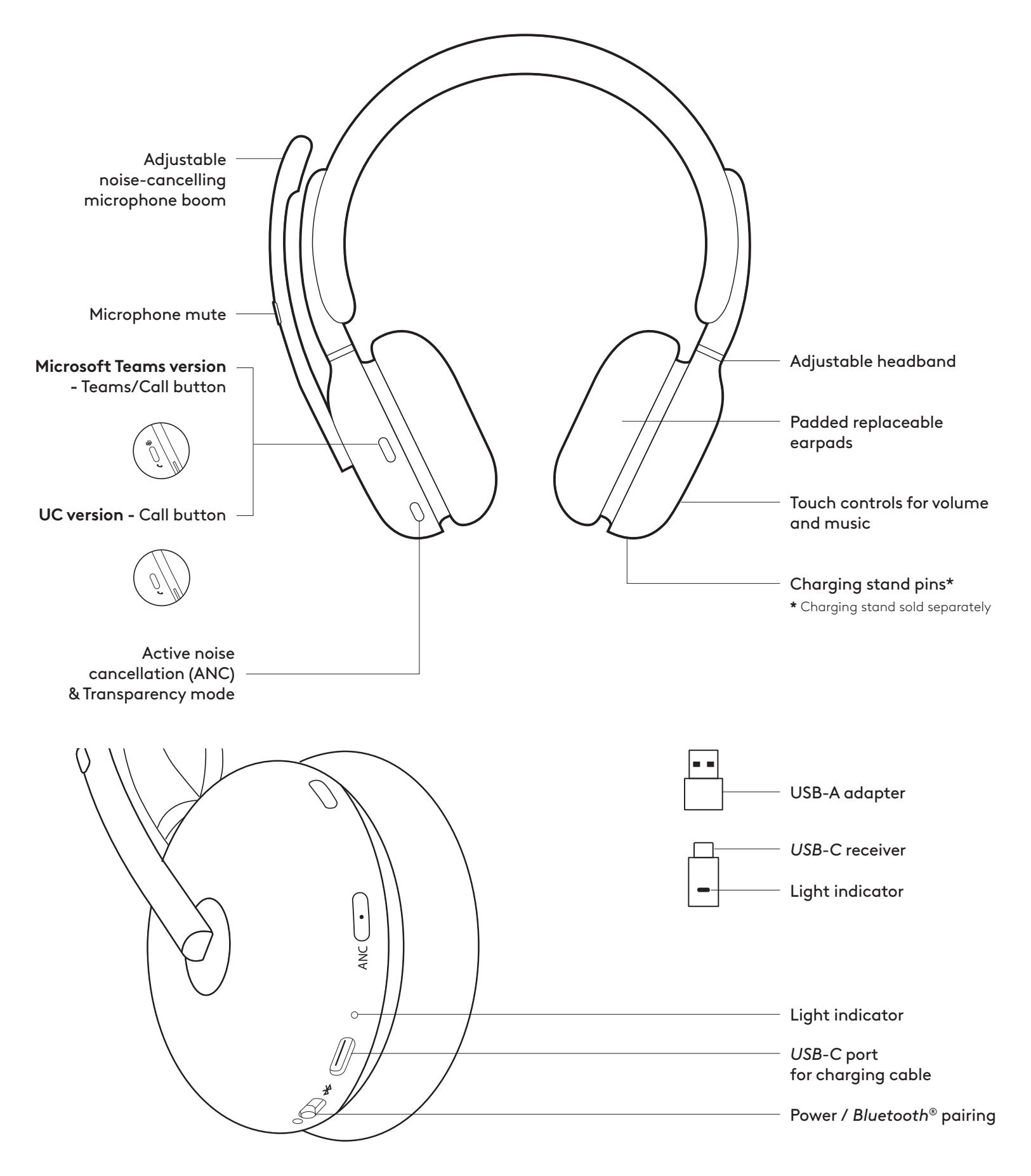

# **WHAT'S IN THE BOX**

- 1. Headset
- 2. *USB-C* receiver
- 3. USB-A adapter
- 4. *USB-C* to C charging cable
- 5. Travel bag
- 6. User documentation

### **POWER ON / OFF**

- 1. Slide power switch to the center.
- 2. Once powered on, light indicator turns white.
- 3. To power off, slide power switch to the power icon.

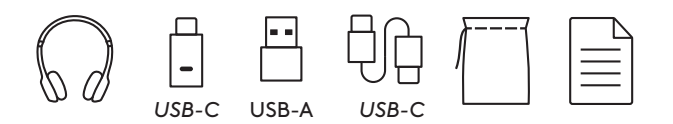

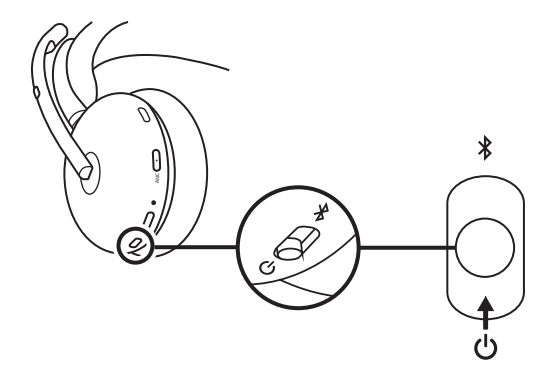

### **PAIRING VIA USB RECEIVER**

### 1. *USB-C*

Insert the receiver into the computer *USB-C* port.

#### **USB-A**

Insert the *USB-C* receiver into the USB-A adapter. Then insert the adapter into the computer USB-A port.

- 2. Headset is already paired to the receiver it ships with. Just power on the headset. Once successfully paired, the light indicator on the receiver will remain solid white. Light indicator on the headset will turn solid white.
- 3. Make sure "Zone Wireless 2" is selected on the computer sound setting.

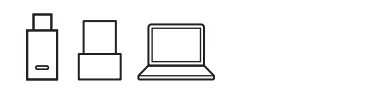

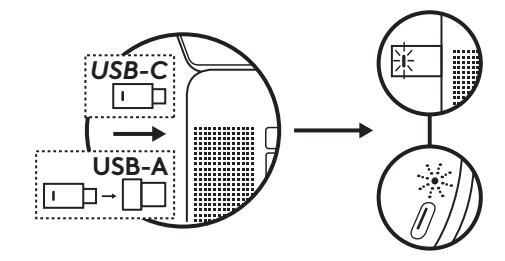

#### **PAIRING VIA** *BLUETOOTH***®**

- 1. Slide power switch to the *Bluetooth* icon and hold for 2 seconds. Light indicator will flash blue rapidly.
- 2. Open *Bluetooth* settings on your device.
- 3. Select "Zone Wireless 2" in discoverable devices.
- 4. Once successfully paired, light indicator will turn solid white.
- **Tip:** When the headset is paired to the laptop, if needed, go to the sound setting and select "Zone Wireless 2 Stereo" for the best music quality and select "Zone Wireless 2 Hands-Free" for calls.

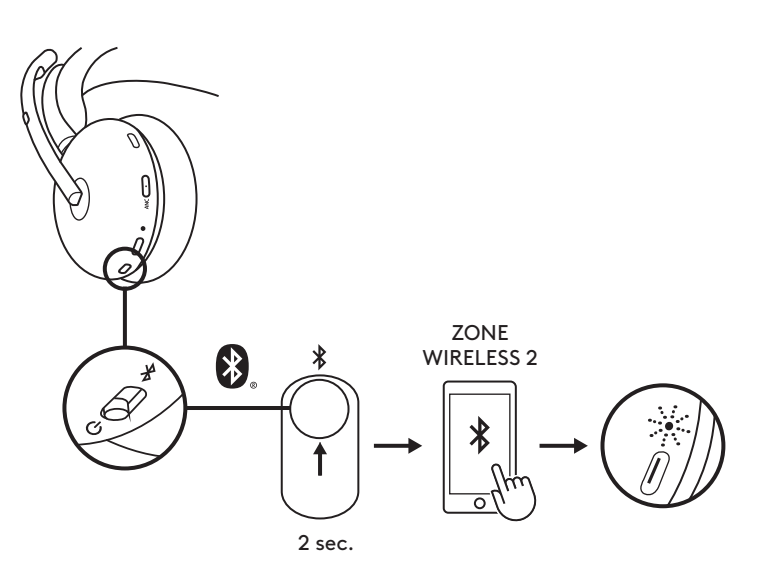

#### **ADJUSTING HEADSET**

- 1. Adjust headset by sliding earcups up and down the headband.
- 2. Swivel earcups to fit on your ear.
- 3. It may be easier to adjust the headset on your head. Move the earcups up and down the headband until they sit comfortably on your ears.

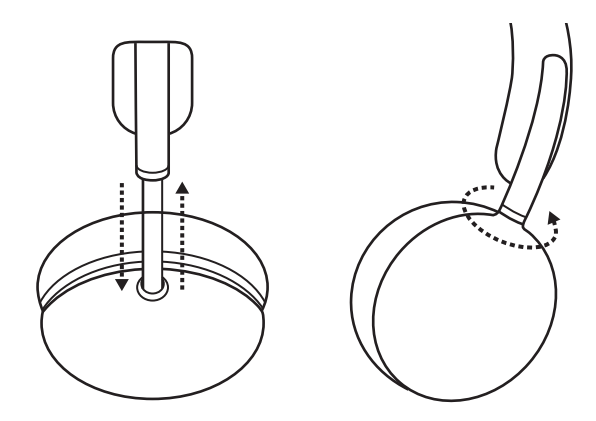

#### **ADJUSTING THE MICROPHONE BOOM**

Microphone boom rotates 270 degrees. Wear it on either left or right side. Audio channel will switch automatically, depending on the direction you are wearing the microphone.

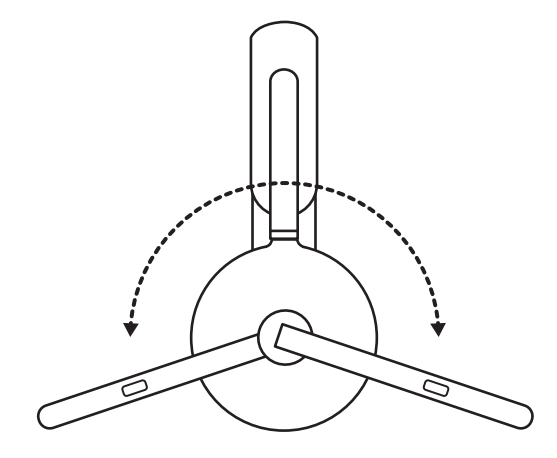

# **CHARGING**

Headset automatically powers off when left idle. Sleep timer can be changed in Logi Tune app. Headset indicator light will turn RED when battery is low.

### **Charging via USB cable**

- 1. Plug the *USB-C* cable end into the *USB-C* port on the bottom of the earcup.
- 2. Plug the *USB-C* end into the *USB-C* charging port on your computer.
- 3. Indicator light will be a breathing white light for charging.
- 4. Indicator light will be solid white when fully charged.
	- 2 hours of charging fully charges the battery.
	- 5 minutes will give you 1 hour of talk time.
- 5. Headset can be used with receiver and *Bluetooth* paired while charging. It can also be used as a corded headset with the *USB-C* cable connected while the headset is powered off.

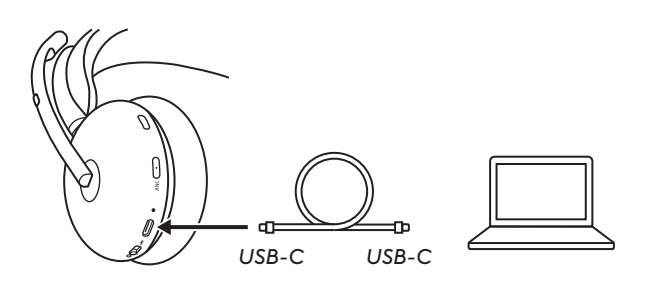

#### **Charging via charging stand\***

- 1. Plug the charging stand USB-A end into the USB-A charging port on your computer or AC adapter.
- 2. Place the headset on the charging stand. Make sure to place the side without the microphone boom to the bottom.
- 3. Headset and charging stand indicator lights will be a breathing, white light when charging.
- 4. Indicator light will be solid white when fully charged.
	- 2 hours of charging fully charges the battery.
- **\*** Charging stand sold separately.

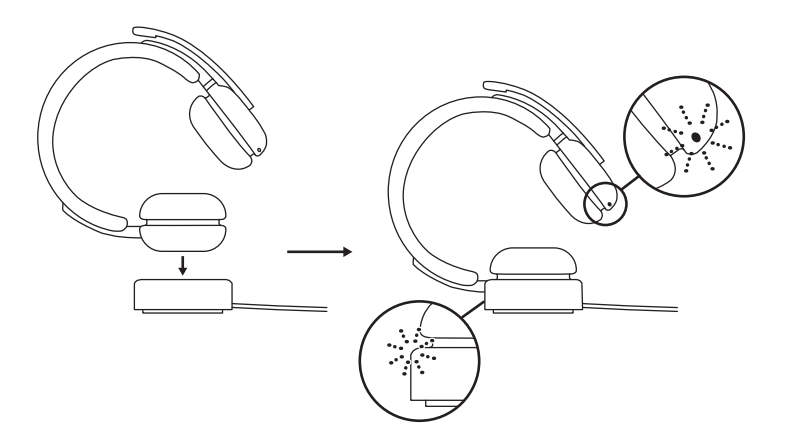

#### **HEADSET CONTROLS**

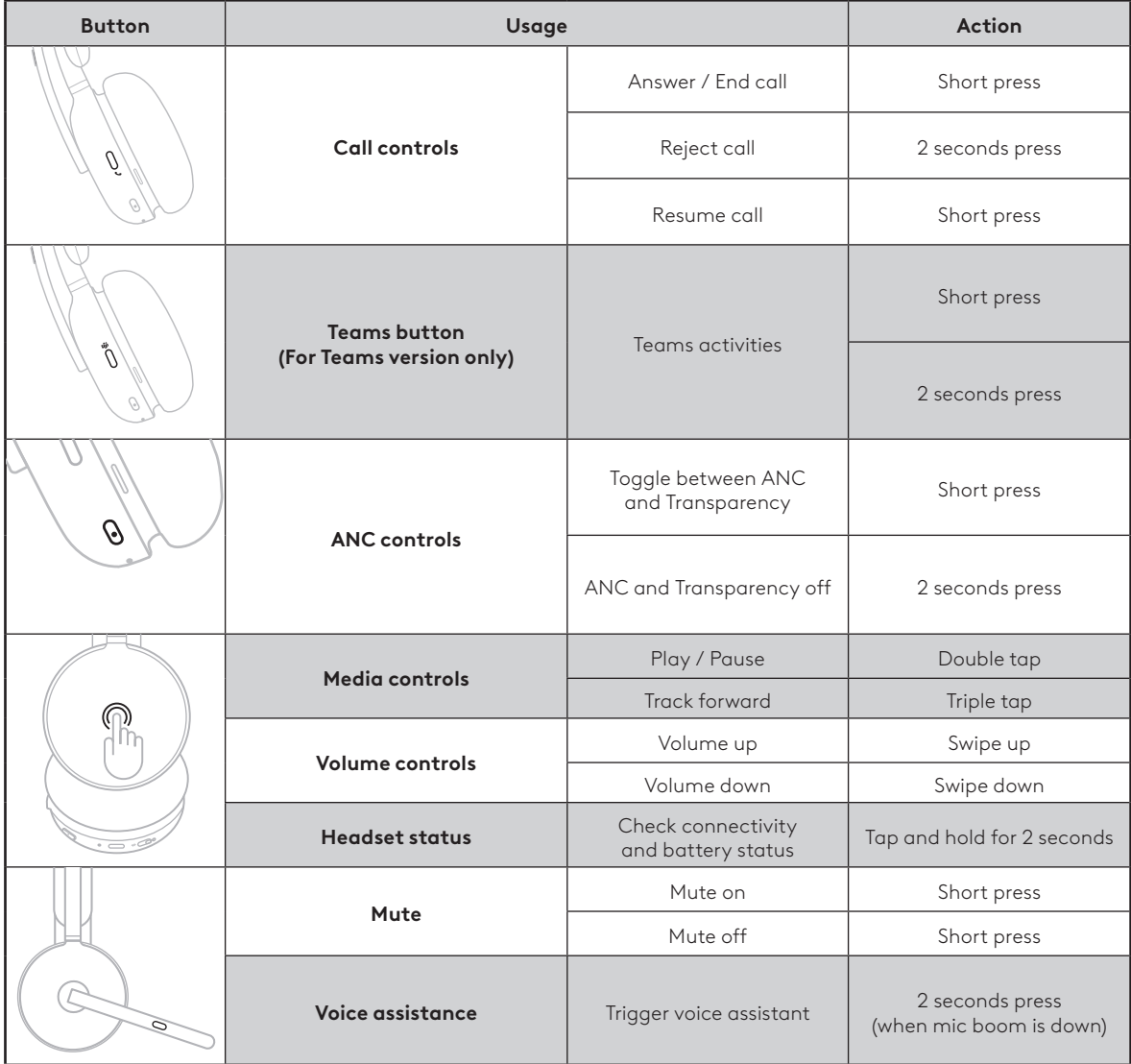

#### **Note:**

- Teams activities are only functional when Teams is running on an unlocked computer.
- Media control functionality depends on the type of application.
- Call activities are always the first priority over media streaming. When two devices are connected, the *Bluetooth* connection will be prioritized over the receiver. When two *Bluetooth* devices are connected, the last active device will take a priority over the other. And the priority between two *Bluetooth* devices can be customized on Logi Tune app under Connected devices.

**Tip:** ANC and touch controls can be customized on Logi Tune app.

### **MUTE**

There are 3 ways to mute your microphone.

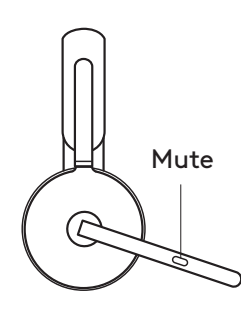

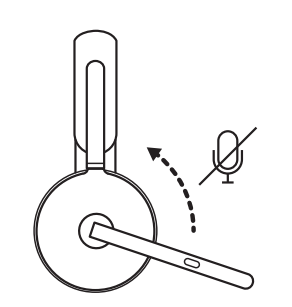

- 1. Press the button to mute.
- 2. Flip up or down the mic boom to mute or unmute.\*
- **\*** Can be disabled on Logi Tune app

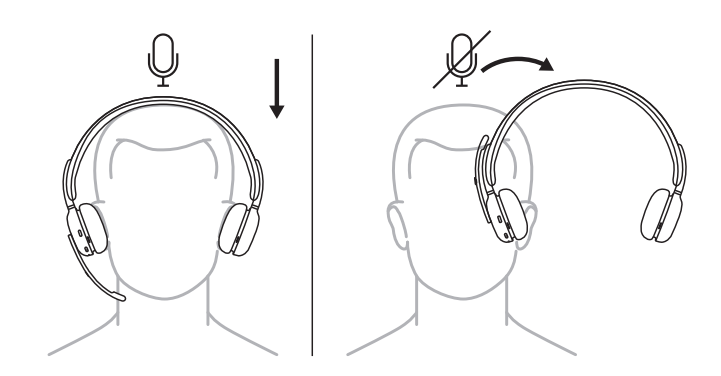

3. Simply take the headset off to mute and put it back to unmute. To use this feature, enable it on Logi Tune app.

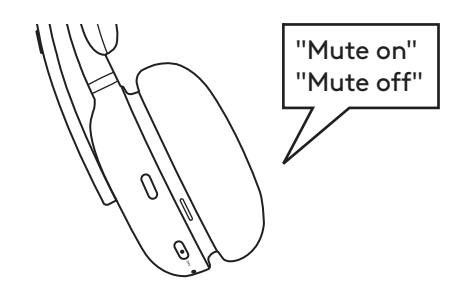

Voice prompts indicate when the mic is mute on/off.

#### **ACTIVE NOISE CANCELLATION (ANC)**

ANC blocks out the noise around you to help you concentrate on the task at hand.

- Press the ANC button on the side of the earcup to toggle between ANC and Transparency mode.
- There will be voice prompts when switching between modes.
- **Note:** ANC button can be customized to cycle through up to 4 different modes on Logi Tune app.

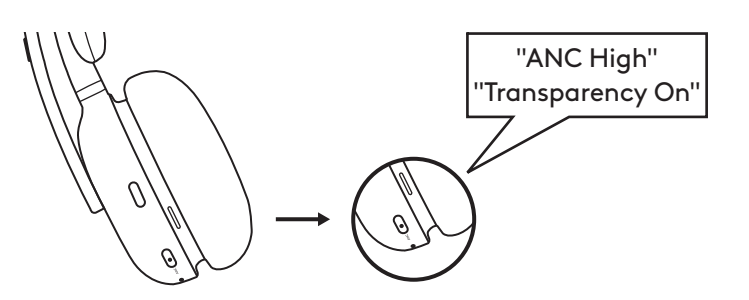

### **HEADSET LIGHT INDICATOR**

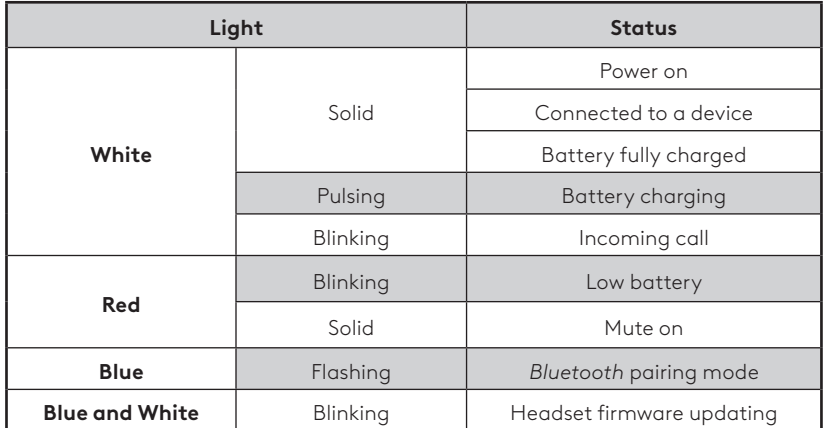

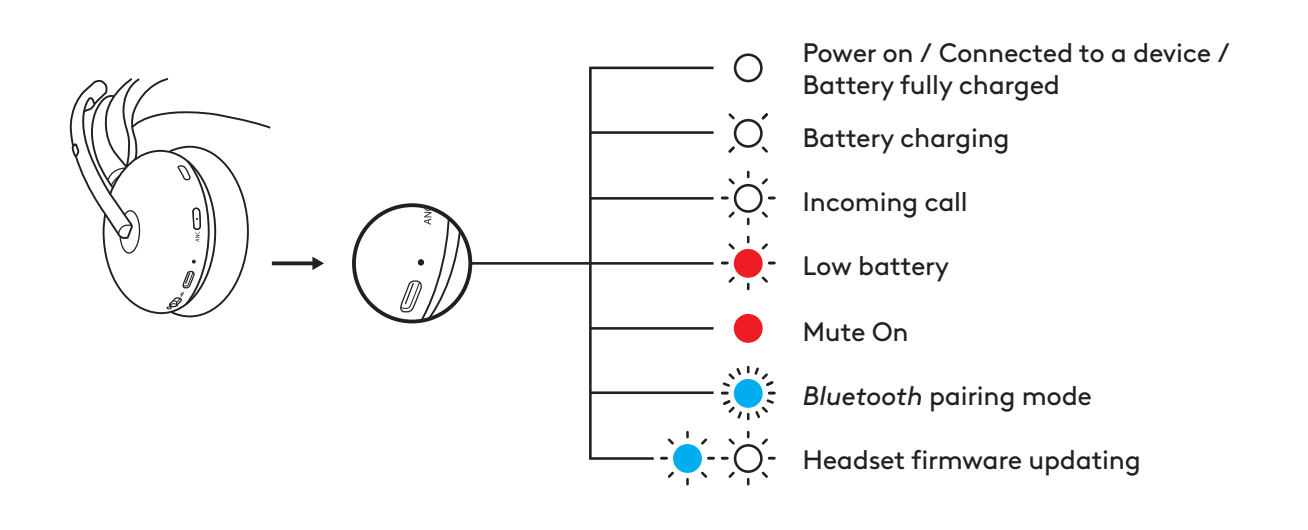

## **RECEIVER INDICATOR LIGHT**

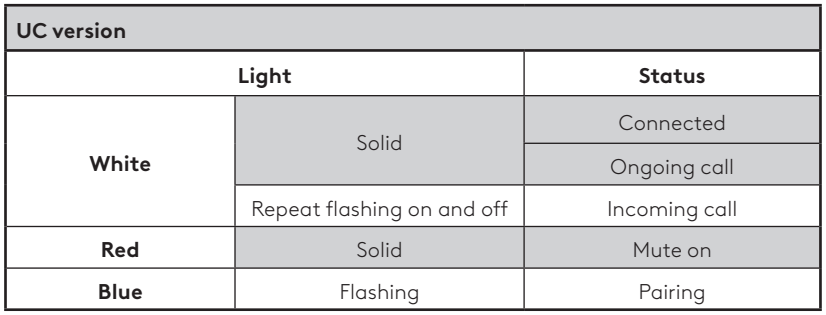

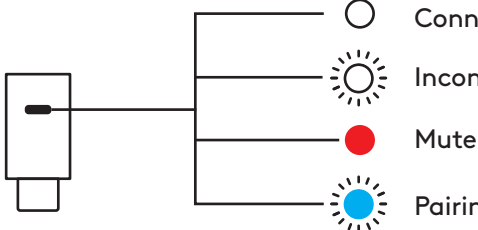

# Connected / Ongoing call

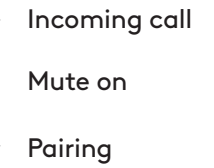

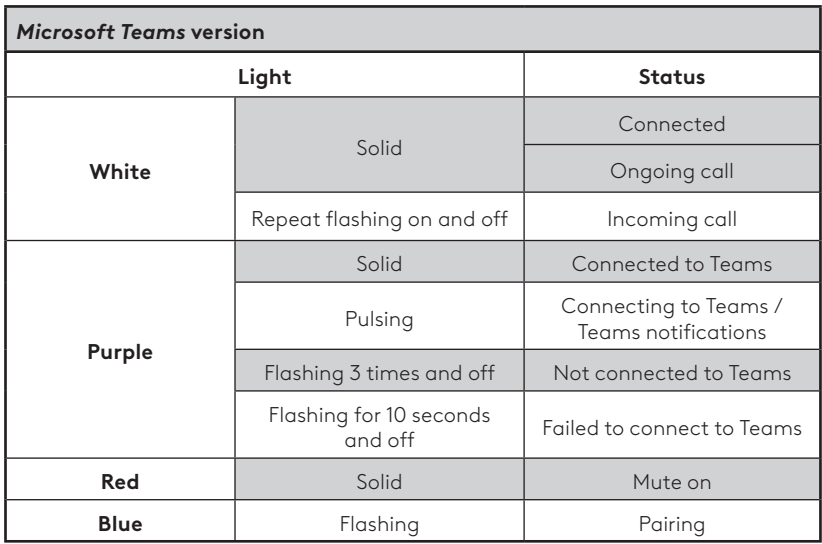

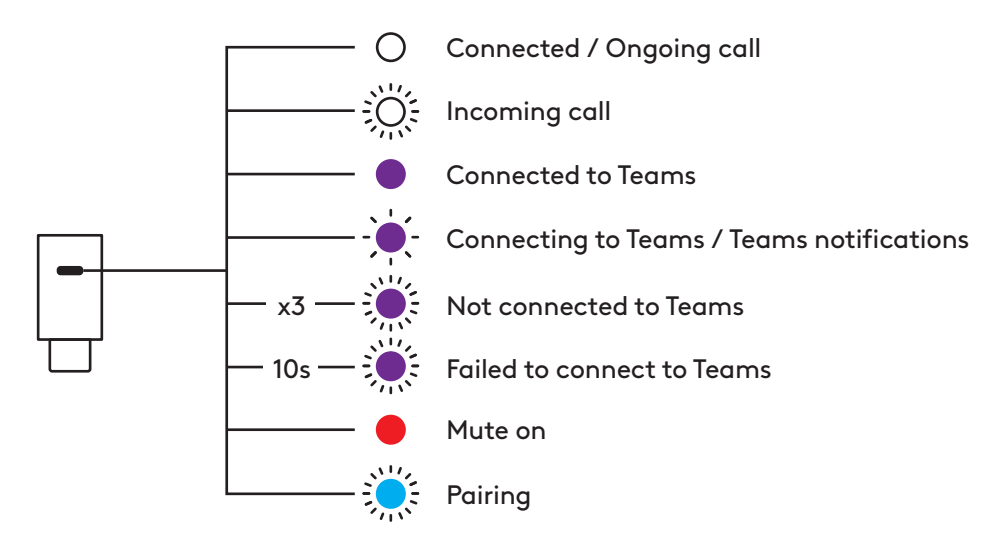

#### **ON-HEAD DETECTION**

Sensors on the headset can detect if the headset is worn or not and control the status. It can be disabled or enabled on Logi Tune app.

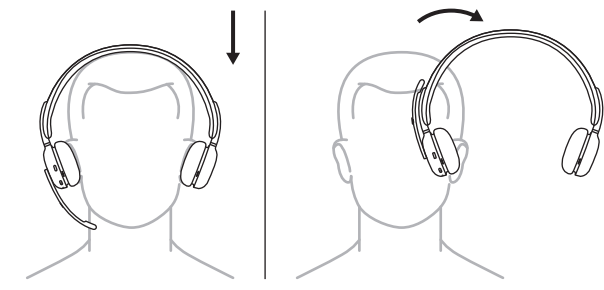

**Note:** Functionality depends on the type of application.

#### **Auto pause/resume**

During media streaming, when the headset is taken off, the media will pause. When the headset is put on, the media will resume.

#### **Answer incoming call**

When there is an incoming call, put on the headset to answer the call. To use this feature, enable it on Logi Tune app.

#### **Mic mute/unmute**

During an ongoing call, when the headset is taken off, the mic will be muted. When the headset is put on, the mic will be unmuted. To use this feature, enable it on Logi Tune app.

#### **AUDIO OVER USB (DENSITY-FRIENDLY)**

If your audio is unstable during a call because there are too many wireless devices nearby (high density), the headset can be used as a corded headset.

- 1. Turn off the headset.
- 2. Connect the headset to the USB cable provided. And plug the other side of the *USB-C* cable into the *USB-C* port on your computer.
- 3. Make sure "Zone Wireless 2" is selected on the audio device setting.

**Note:** Headset would be charged during this mode. Button controls may not be available in this mode.

# **LOGI TUNE**

Logi Tune helps boost your headset performance with periodic software and firmware updates. Learn more and download Logi Tune at [logitech.com/tune](http://logitech.com/tune), the *Apple App Store* or *Google Play store.*

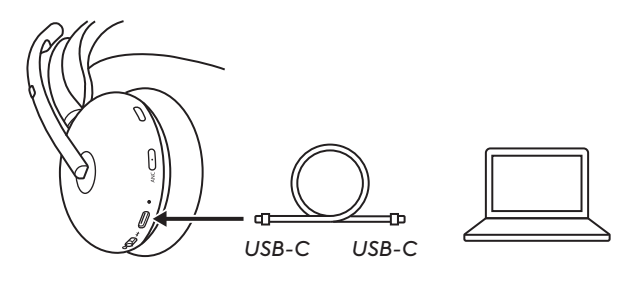

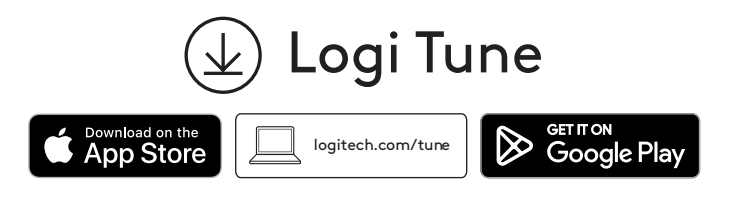

#### **ADJUSTING SIDETONE**

Sidetone lets you hear your own voice during conversations so you are aware of how loud you are talking. In Logi Tune app, select the sidetone feature, and adjust the dial accordingly.

- A higher number means you hear more external sound.
- A lower number means you hear less external sound.

#### **AUTO SLEEP TIMER**

By default, your headset will automatically power off when not in use for 1 hour. Adjust the sleep timer in Logi Tune app.

#### **PERSONAL EQ**

Create a personalized sound equalizer that is optimized for your hearing in Logi Tune Mobile app.

Through a simple listening test, our algorithm detects what you hear and adjusts frequencies to best deliver the sound you've wanted.

**Note:** This applies to music quality instead of call audio quality.

# **ADVANCED CALL CLARITY**

Reduces the ambient noise from the far end of a call to hear them more clearly.

Enable it in Logi Tune app and select low or high mode depending on the noise loudness.

– WIth this feature enabled, you can enjoy up to 12 hrs (ANC on) or up to 14 hrs (ANC off) of talk time.

#### **HEARING PROTECTION**

Zone Wireless 2 provides three types of protection to help you hear safely.

#### **Peak limiting:**

Audio volume is always limited at 100dBA to prevent hearing damages.

#### **Anti-startle protection:**

Once enabled it in Logi Tune app, it eliminates sudden audio spikes to avoid acoustic shocks as per Australian G616 guideline. This applies to call activities only.

#### **Noise exposure over time:**

Once enabled it in Logi Tune app, it protects your ears from the noise exposure over an 8-hour period with a limit up to 85dBA as per Australian G616 guideline. This applies to call activities only.

#### **UPDATE YOUR HEADSET**

It is recommended to update both your headset and receiver. To do so, download Logi Tune from [logitech.com/tune](http://logitech.com/tune)

**Note:** Turn off and on the headset after the update is completed to make sure it is successfully done.

#### **RECONNECT YOUR HEADSET**

In case the headset is disconnected to the receiver, you can reconnect your headset via Logi Tune.

- 1. Plug *USB-C* receiver or USB-A adapter with the *USB-C* receiver into the computer USB port.
- 2. Power on the headset by sliding the power switch to the center.
- 3. Open Logi Tune Desktop on your computer.
- 4. Select "Zone Receiver" from the dashboard.
- 5. Wait while it is looking for the previously connected headset.
- 6. If no headset is shown as connected to the receiver, click "Pair headset".
- 7. Enter pairing mode on the headset by sliding the power switch to the *Bluetooth* icon and holding it for 2 seconds. Light indicator will flash blue rapidly.
- 8. Once successfully paired, the light indicator on the receiver and on the headset will turn solid white.

#### **RESET YOUR HEADSET**

To reset your headset back to its original state, power headset on, hold the power button to the pairing mode and long press the ANC button for 5 seconds. The headset is successfully reset when the headset light indicator blinks fast in red and white 3 times and turns off.

# **DIMENSIONS**

**Headset:** Height x Width x Depth: 183.9 x 179.1 x 70.0 mm

**Weight:** 0.23 kg

**Adapter:**

**Receiver:** Height x Width x Depth: 26.6 x 12.4 x 6.5 mm

Height x Width x Depth: 24.5 x 15.4 x 8.7 mm

# **SYSTEM REQUIREMENTS**

Works with common calling applications across almost all platforms and operating systems. Works with *Windows, Mac, or Chrome*-based computer via *USB-C*, USB-A, *Bluetooth* and *iOS* or *Android Bluetooth* enabled devices.

# **TECHNICAL SPECIFICATIONS**

Microcrophone type: 5 omnidirectional MEMS Frequency response (headset): 20~20 kHz (music mode), 100~8 kHz (talk mode) Frequency response (microphone): 100~8 kHz Battery type: Built-in battery (lithium ion) Battery life (talk time): Up to 15 hrs (ANC on), up to 18 hrs (ANC off) Battery life (listening time): Up to 22 hrs (ANC on), up to 40 hrs (ANC off) *Bluetooth* version: 5.2 Wireless range\*: Up to 50 m/170 ft (open field line of sight) *USB-C* to C charging cable: 1.5 m Compliant to EN50332-2

\* Wireless range may vary based on environmental and computing conditions.

# **[logitech.com/prosupport/zonewireless2](http://logitech.com/prosupport/zonewireless2)**

© 2023 Logitech. Logitech, Logi, Zone, and their logos are trademarks or registered trademarks of Logitech Europe S.A. and/or its affiliates in the U.S. and other countries. *Apple,* the *Apple* logo,<br>*iOS, and Mac are trademarks of Apple Inc., registered in the U.S. and other countries. <i>App Store* is a service mark of Apple Inc.*Android, Chrome, Google Play* and the *Google Play* logo are trademarks of Google LLC. The *Bluetooth®* word mark and logos are registered trademarks owned by Bluetooth SIG, Inc. and any use of such marks by Logitech is under license.*Microsoft Teams* and *Windows* are trademarks of the Microsoft group of companies.*USB-C* and all other 3rd party trademarks are the properties of their respective owners. Logitech assumes no responsibility for any errors that may appear in this manual. Information contained herein is subject to change without notice.

# <span id="page-14-0"></span>**PRÉSENTATION DU PRODUIT**

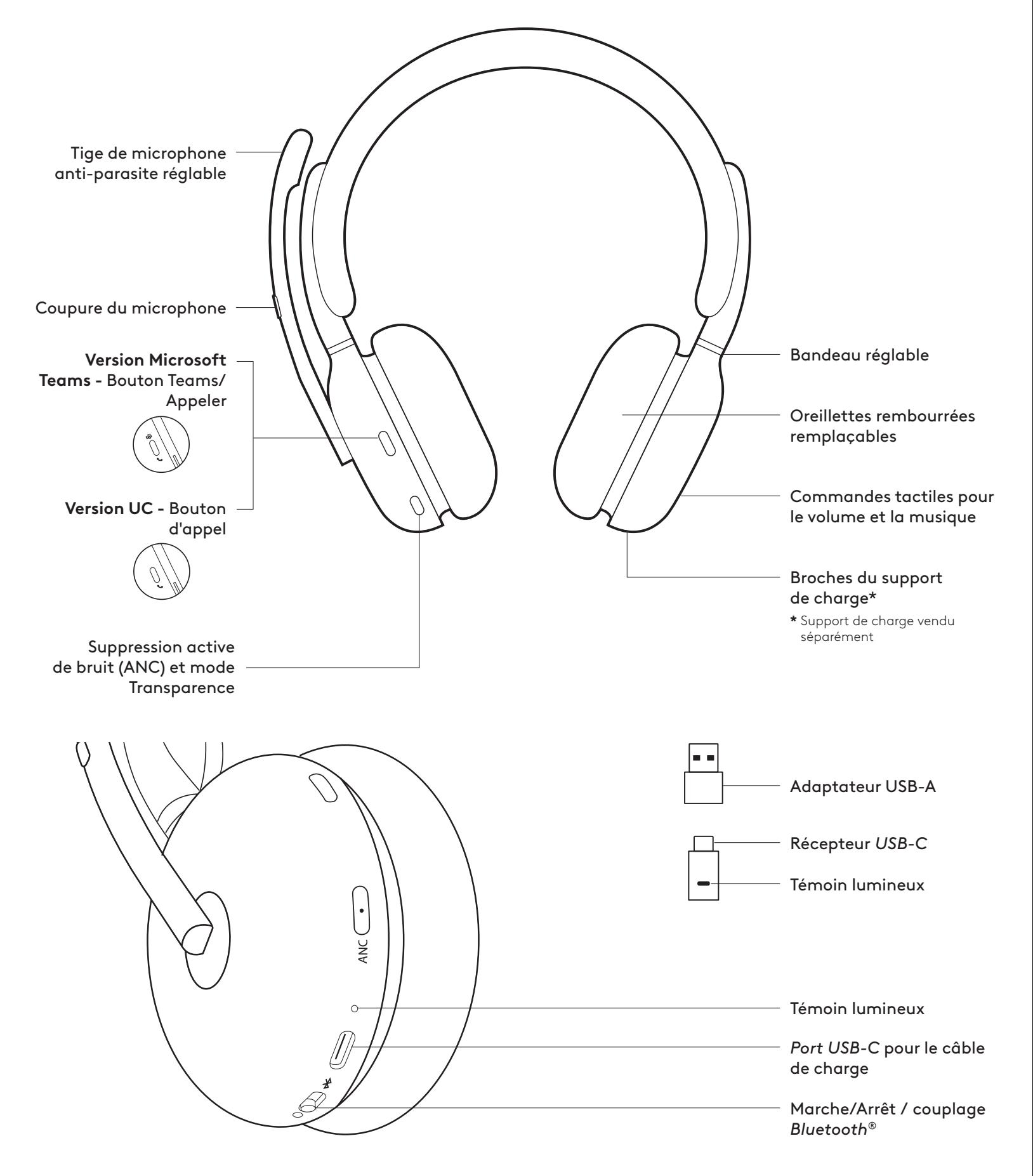

### **CONTENU**

- 1. Casque
- 2. Récepteur *USB-C*
- 3. Adaptateur USB-A
- 4. Câble de charge *USB-C* vers USB-C
- 5. Pochette de transport
- 6. Documentation utilisateur

# **MARCHE/ARRÊT**

- 1. Faites glisser le commutateur d'alimentation vers le centre.
- 2. Une fois sous tension, le témoin lumineux devient blanc.
- 3. Pour mettre hors tension, faites glisser le commutateur d'alimentation sur l'icône d'alimentation.

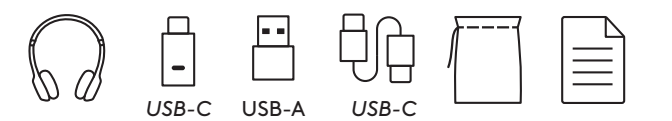

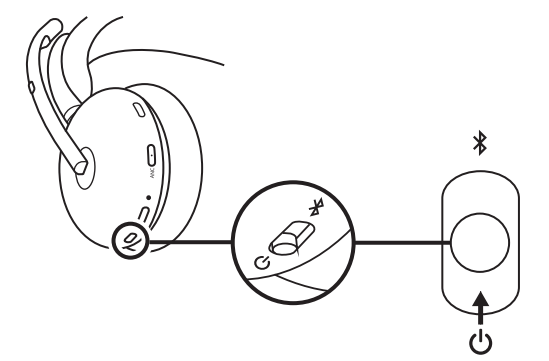

# **COUPLAGE VIA UN RÉCEPTEUR USB**

#### 1. *USB-C*

Insérez le récepteur dans le port *USB-C* de l'ordinateur.

#### **USB-A**

Insérez le récepteur *USB-C* dans l'adaptateur USB-A. Insérez ensuite l'adaptateur dans le port USB-A de l'ordinateur.

- 2. Le casque est déjà couplé au récepteur avec lequel il est livré. Il vous suffit d'allumer le casque. Une fois le dispositif couplé, le témoin lumineux du récepteur passera au blanc continu. Le témoin lumineux du casque passera au blanc continu.
- 3. Assurez-vous que "Zone Wireless 2" est sélectionné dans le réglage du son de l'ordinateur.

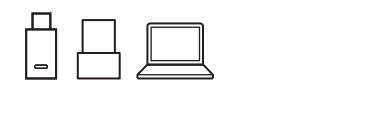

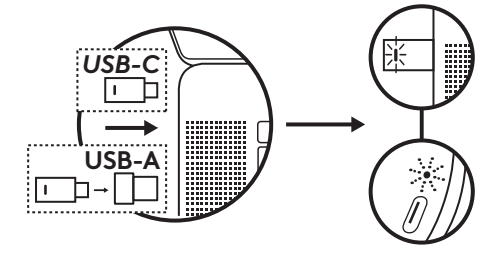

#### **COUPLAGE VIA** *BLUETOOTH***®**

- 1. Faites glisser le commutateur d'alimentation sur l'icône *Bluetooth* et maintenez-le enfoncé pendant 2 secondes. Le témoin lumineux clignote rapidement en bleu.
- 2. Ouvrez les paramètres *Bluetooth* sur votre dispositif.
- 3. Sélectionnez "Zone Wireless 2" dans les dispositifs détectables.
- 4. Une fois le dispositif couplé, le témoin lumineux passera au blanc continu.
- **Conseil:** lorsque le casque est couplé à l'ordinateur portable, si nécessaire, accédez au réglage du son et sélectionnez "Zone Wireless 2 Stereo" pour écouter de la musique avec une qualité optimale et "Zone Wireless 2 Hands-Free" pour les appels.

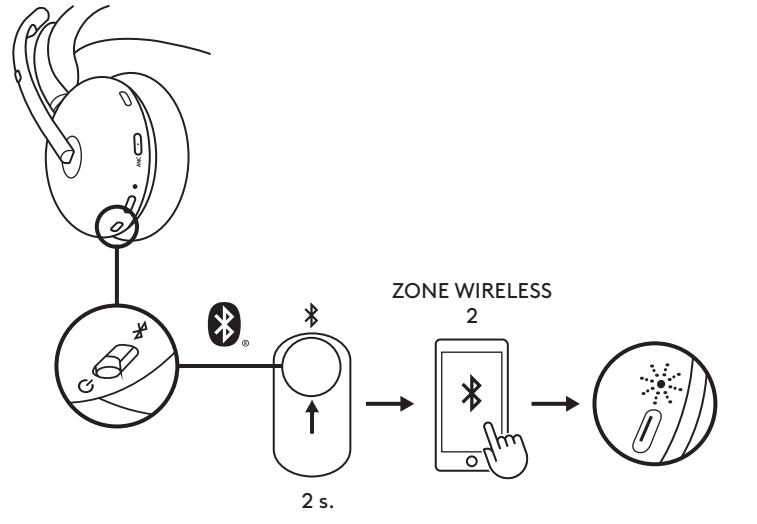

#### **AJUSTEMENT DU CASQUE**

- 1. Ajustez le casque en faisant glisser les oreillettes vers le haut ou le bas du bandeau.
- 2. Oreillettes pivotantes pour s'adapter à votre oreille.
- 3. Il sera peut-être plus facile d'ajuster le casque sur votre tête. Déplacez les oreillettes vers le haut ou le bas du bandeau jusqu'à ce que le maintien sur vos oreilles soit confortable.

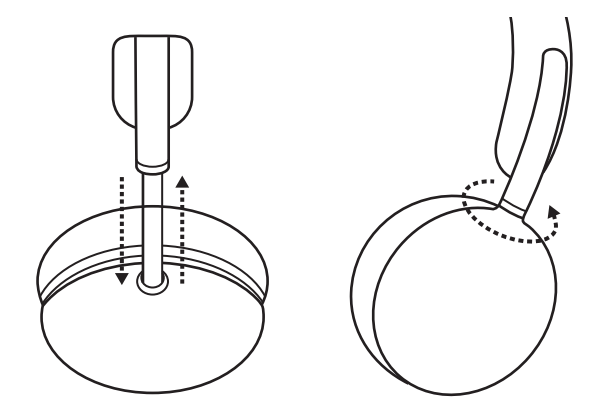

#### **AJUSTEMENT DE LA TIGE DU MICRO**

La tige du micro pivote sur 270 degrés. Portez-la à gauche ou à droite. Le canal audio basculera automatiquement, selon la direction dans laquelle vous portez le micro.

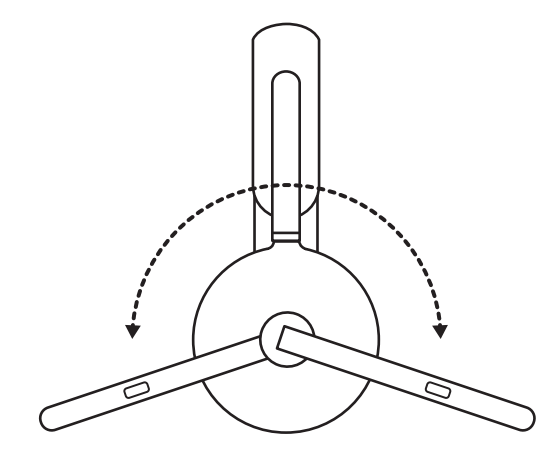

#### **CHARGEMENT**

Le casque se met automatiquement hors tension lorsqu'il est inactif.

Le minuteur de mise en veille peut être modifié dans l'application Logi Tune.

Le témoin lumineux du casque passera au ROUGE lorsque la batterie est faible.

#### **Chargement via un câble USB**

- 1. Branchez le câble *USB-C* sur le port *USB-C* situé au bas de l'oreillette.
- 2. Branchez l'extrémité *USB-C* dans le port de chargement *USB-C* de votre ordinateur.
- 3. Le témoin lumineux émettra une pulsation blanche pour indiquer le chargement.
- 4. Le témoin lumineux s'allumera en blanc continu une fois le chargement terminé.
	- Il faut 2 heures pour charger entièrement la batterie.

– 5 minutes de charge offrent environ 1 heure de conversation.

5. Le casque peut être utilisé avec le récepteur et couplé via *Bluetooth* pendant le chargement. Il peut également être utilisé comme casque filaire avec le *câble USB-C* connecté lorsque le casque est éteint.

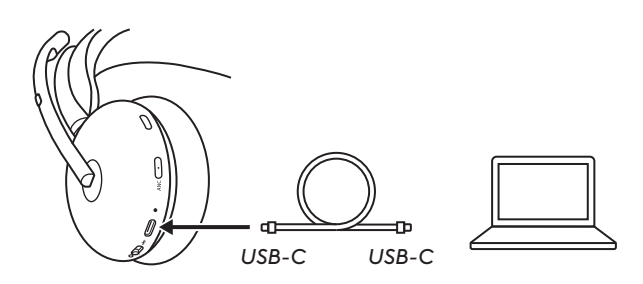

#### **Chargement via le support de charge\***

- 1. Branchez le support de charge USB-A sur un port de chargement USB-A de votre ordinateur ou sur un adaptateur secteur.
- 2. Placez le casque sur le support de charge. Assurez-vous de placer le côté sans la tige du microphone vers le bas.
- 3. Les témoins lumineux du casque et du support de charge émettent une lumière blanche clignotante pendant le chargement.
- 4. Le témoin lumineux s'allumera en blanc continu une fois le chargement terminé. – Il faut 2 heures pour charger entièrement la batterie.
- **\*** Support de charge vendu séparément.

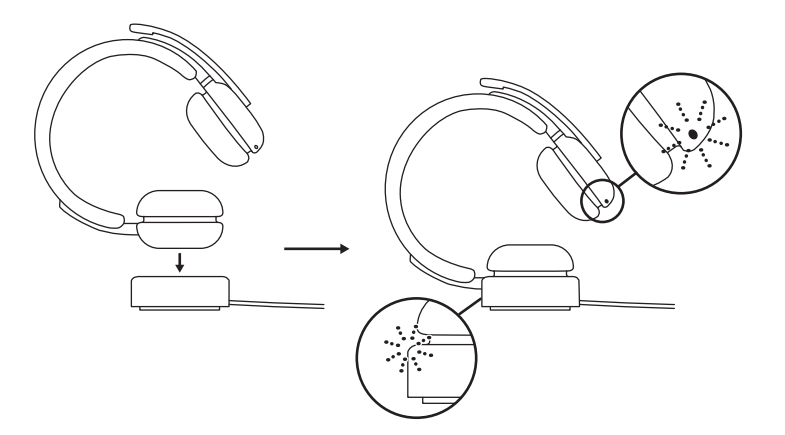

#### **COMMANDES DU CASQUE**

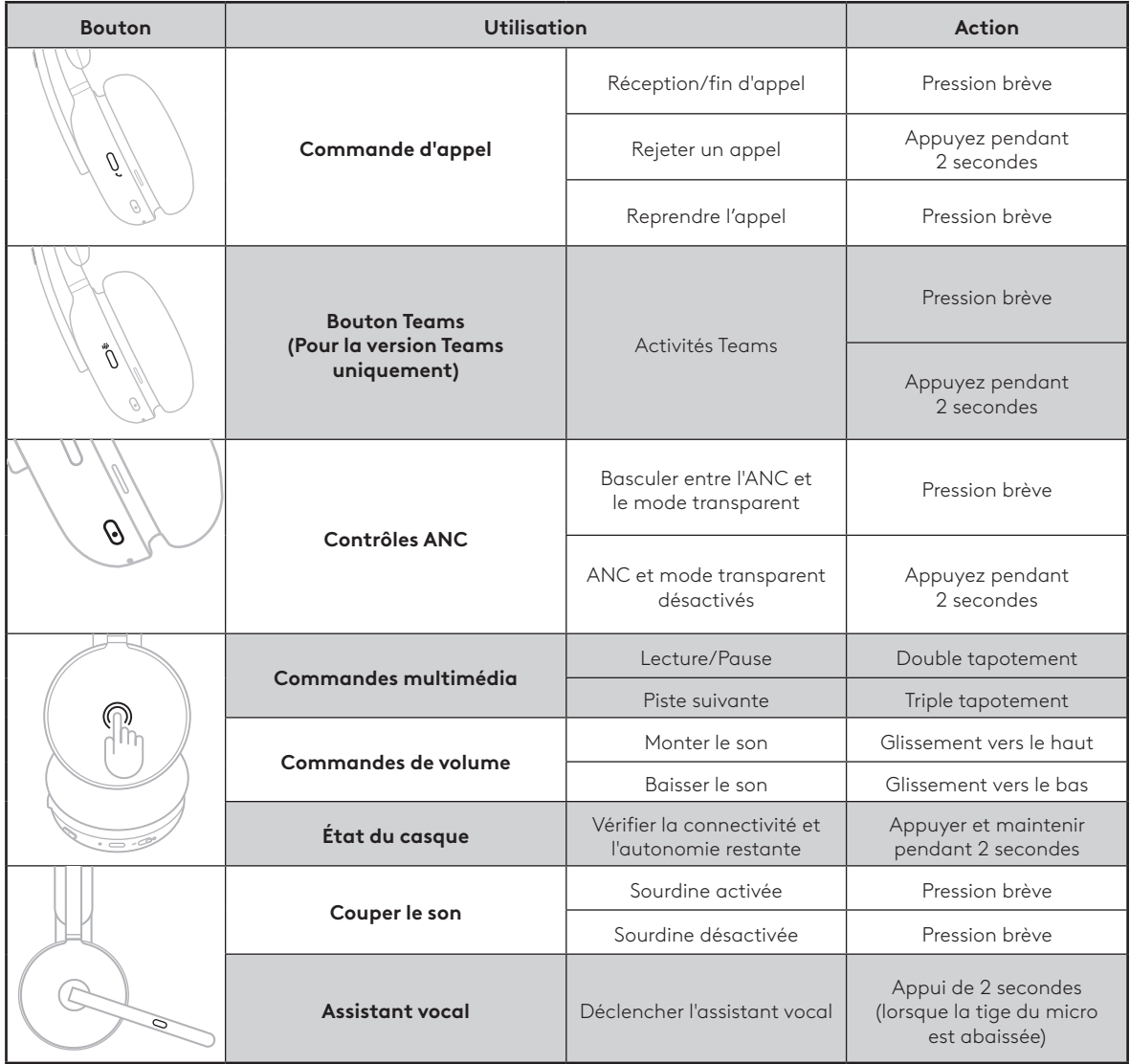

#### **Remarque:**

- Les activités de Teams ne sont fonctionnelles que lorsque Teams s'exécute sur un ordinateur déverrouillé.
- La fonctionnalité des commandes média dépend des types d'applications.
- Les activités d'appel sont toujours prioritaires par rapport à la diffusion multimédia en direct. Lorsque deux dispositifs sont connectés, la connexion *Bluetooth* a la priorité par rapport au récepteur. Lorsque deux dispositifs *Bluetooth* sont connectés, le dernier dispositif actif est prioritaire sur l'autre. De plus, la priorité entre deux dispositifs *Bluetooth* peut être personnalisée dans l'application Logi Tune sous Dispositifs connectés.

**Conseil:** les commandes ANC et tactiles peuvent être personnalisées dans l'application Logi Tune.

# **DÉSACTIVATION DU SON**

Il existe 3 façons de désactiver votre microphone.

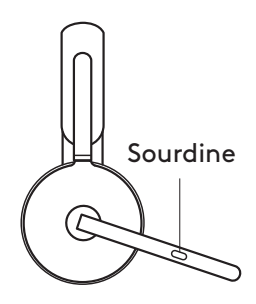

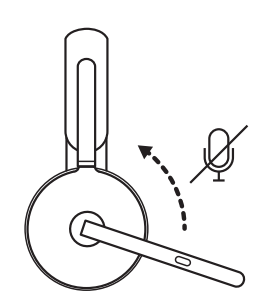

2. Relevez ou abaissez la tige du micro pour activer ou désactiver la sourdine.\*

- 1. Appuyez sur le bouton pour mettre en sourdine.
- **\*** Peut être désactivée dans l'application Logi Tune

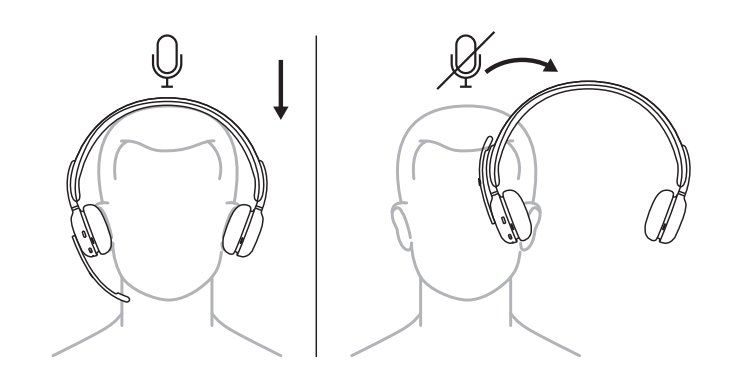

3. Retirez simplement le casque pour désactiver le son et remettez-le pour réactiver le son. Pour utiliser cette fonctionnalité, activez-la dans l'application Logi Tune.

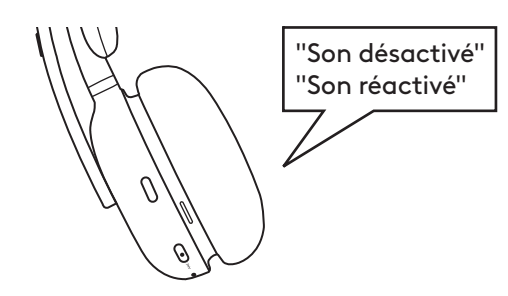

Des invitations vocales indiquent lorsque le micro est activé/désactivé.

# **SUPPRESSION DE L'ÉCHO (ANC)**

L'ANC bloque le bruit autour de vous pour vous aider à vous concentrer sur la tâche à accomplir.

- Appuyez sur le bouton ANC sur le côté de l'oreillette pour basculer entre les modes ANC et transparent.
- Des invitations vocales vous indiquent lorsque vous passez d'un mode à l'autre.
- **Remarque:** le bouton ANC peut être personnalisé pour faire défiler jusqu'à 4 modes différents dans l'application Logi Tune.

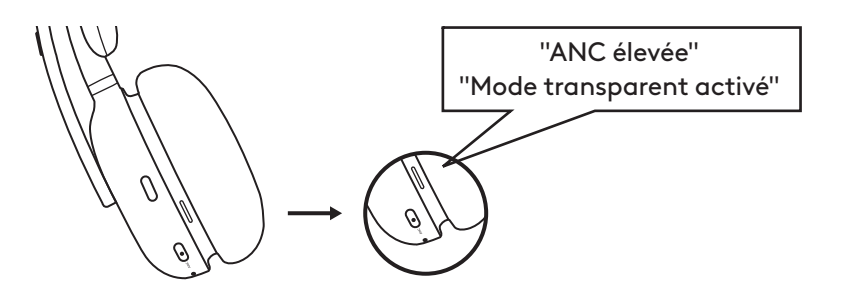

# **TÉMOIN LUMINEUX DU CASQUE**

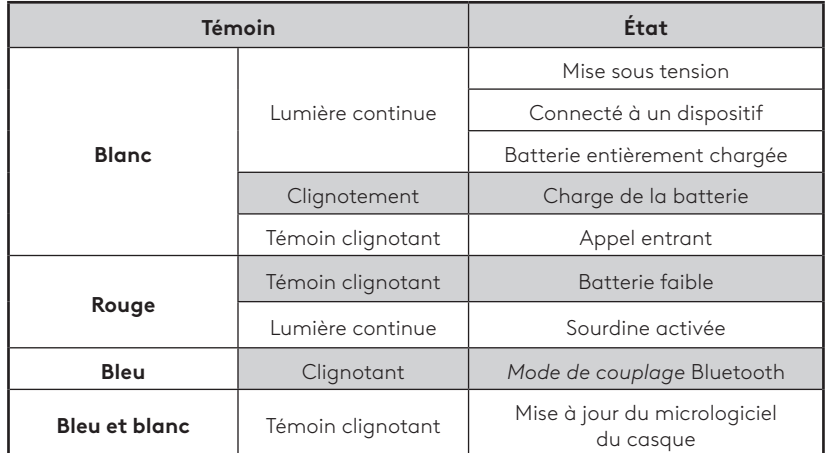

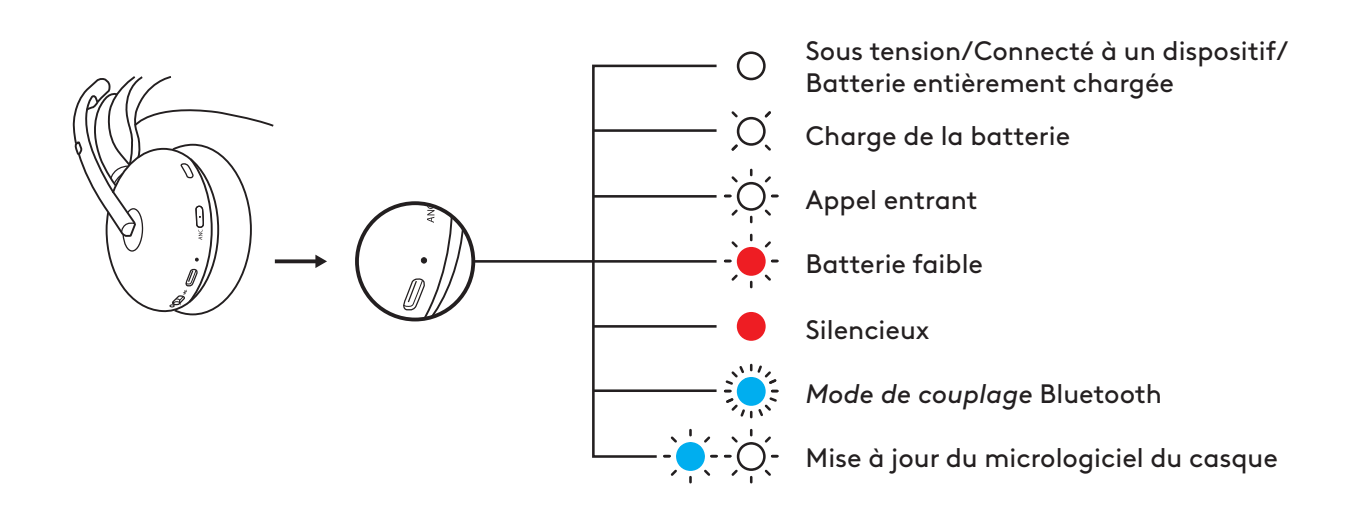

# **TÉMOIN DU RÉCEPTEUR**

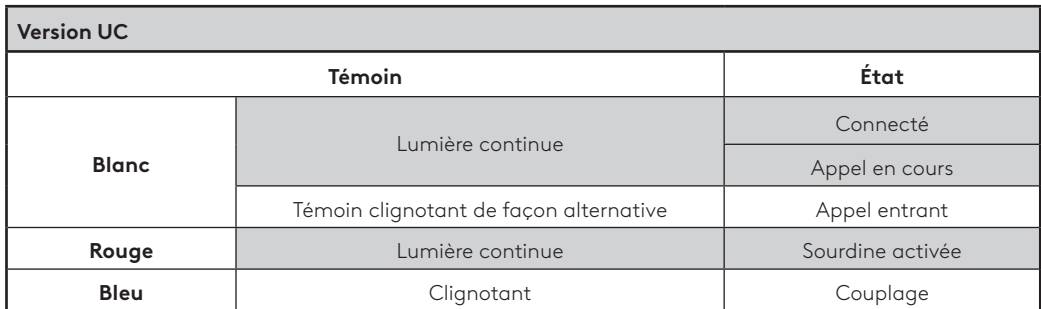

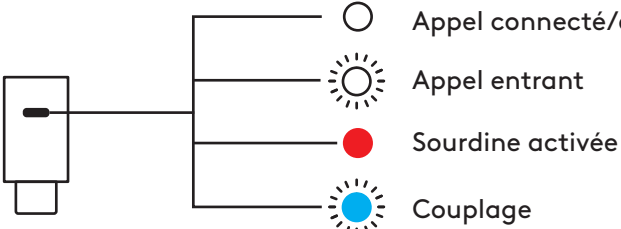

# Appel connecté/en cours

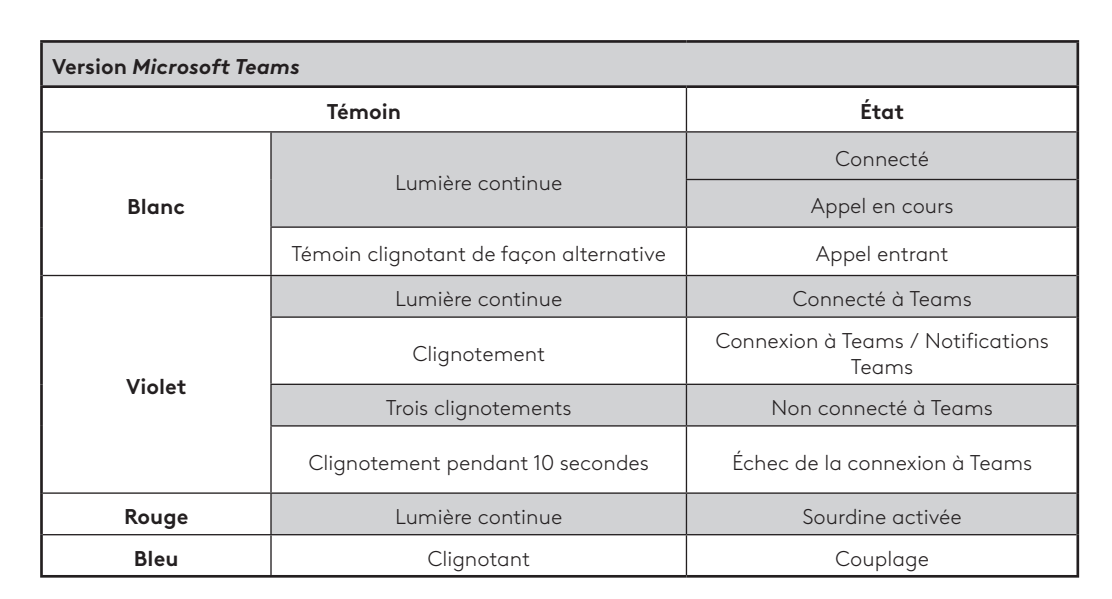

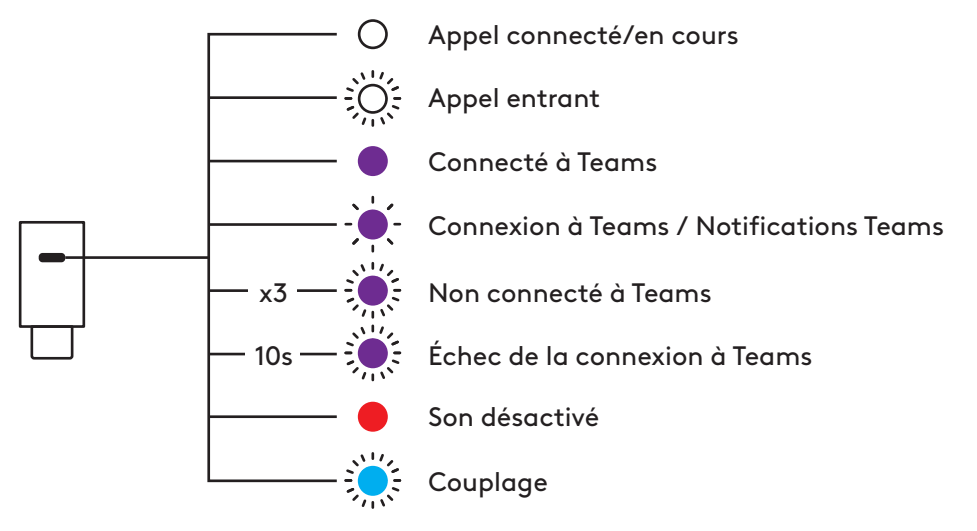

# **DÉTECTION SUR LA TÊTE**

Des capteurs sur le casque peuvent détecter s'il est porté ou non et contrôler ainsi son statut. Cette fonctionnalité peut être désactivée ou activée dans l'application Logi Tune.

**Remarque:** la fonctionnalité dépend du type d'application.

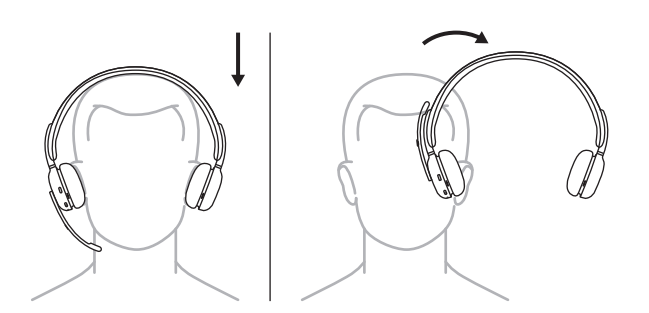

#### **Pause/reprise automatique**

Pendant la diffusion de contenu multimédia, lorsque le casque est retiré, le contenu multimédia se met en pause. Lorsque l'utilisateur remet le casque sur sa tête, la lecture multimédia reprend.

#### **Répondre à un appel entrant**

En cas d'appel entrant, mettez le casque pour répondre à l'appel. Pour utiliser cette fonctionnalité, activez-la dans l'application Logi Tune.

#### **Activer/désactiver le son**

Lorsque le casque est retiré pendant un appel en cours, le son du micro est coupé. Lorsque l'utilisateur remet le casque sur la tête, le son du micro est réactivé. Pour utiliser cette fonctionnalité, activez-la dans l'application Logi Tune.

#### **AUDIO PAR USB (COMPATIBLE HAUTE DENSITÉ)**

Si votre son est instable pendant un appel en raison d'un trop grand nombre de dispositifs sans fil à proximité (densité élevée), vous pouvez utiliser le casque comme un casque filaire.

- 1. Mettez le casque hors tension
- 2. Connectez le casque au câble USB fourni. Branchez ensuite l'autre extrémité du *câble USB-C* dans le *port USB-C* de votre ordinateur.
- 3. Assurez-vous que "Zone Wireless 2" est sélectionné dans les paramètres du dispositif audio.

**Remarque:** le casque se chargerait dans ce mode. Les boutons de commande peuvent ne pas être disponibles dans ce mode.

### **LOGI TUNE**

Logi Tune vous aide à booster les performances de votre casque avec des mises à jour régulières du logiciel et du micrologiciel. Pour en savoir plus, téléchargez Logi Tune à l'adresse [wyne](http://logitech.com/tune), dans l'*App Store d'Apple* ou *Google Play Store.*

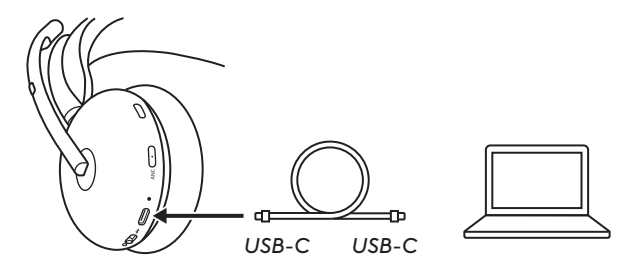

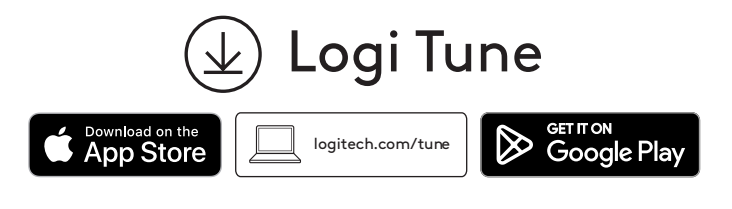

# **RÉGLAGE DE LA TONALITÉ**

La tonalité vous permet d'entendre votre propre voix lors des conversations pour que vous sachiez si vous parlez trop fort. Dans l'application Logi Tune, sélectionnez la fonctionnalité Tonalité, puis réglez la molette en conséquence.

–Une valeur plus élevée signifie que vous entendrez plus de sons externes.

–Une valeur plus faible signifie que vous entendrez moins de sons externes.

#### **MINUTEUR DE MISE EN VEILLE AUTOMATIQUE**

Par défaut, votre casque se mettra automatiquement hors tension s'il n'est pas utilisé pendant une heure. Ajustez le minuteur de mise en veille dans Logi Tune.

### **ÉGALISEUR PERSONNEL**

Créez un égaliseur sonore personnalisé et optimisé pour votre audition dans l'application mobile Logi Tune.

Grâce à un simple test d'écoute, notre algorithme détecte ce que vous entendez et ajuste les fréquences pour vous offrir un son parfaitement adapté.

**Remarque:** cela s'applique à la qualité de la musique plutôt qu'à la qualité audio des appels.

#### **UN SON CLAIR POUR LES APPELS**

Réduit le bruit ambiant à l'extrémité d'un appel pour l'entendre plus clairement.

Activez cette fonctionnalité dans l'application Logi Tune et sélectionnez le mode faible ou élevé en fonction de l'intensité du bruit.

– Lorsque cette fonctionnalité est activée, vous pouvez profiter d'une autonomie de conversation allant jusqu'à 12 heures (ANC activée) ou jusqu'à 14 heures (ANC désactivée).

#### **PROTECTION AUDITIVE**

Zone Wireless 2 offre trois types de protection pour vous aider à entendre en toute sécurité.

#### **Limitation de crête:**

Le volume audio est toujours limité à 100 dBA pour éviter les dommages auditifs.

#### **Protection anti-tressautements:**

Une fois activée dans l'application Logi Tune, elle élimine les pics audio soudains pour éviter les chocs acoustiques, conformément à la directive australienne G616. Cela s'applique uniquement aux activités d'appel.

#### **Exposition au bruit dans le temps:**

Une fois activée dans Logi Tune, cette protection protège vos oreilles de l'exposition au bruit sur une période de 8 heures avec une limite maximale de 85 dBA conformément à la directive australienne G616. Cela s'applique uniquement aux activités d'appel.

# **MISE À JOUR DE VOTRE CASQUE**

Il est recommandé de mettre à jour votre casque et votre récepteur. Pour ce faire, téléchargez Logi Tune sur [logitech.com/tune](http://logitech.com/tune)

**Remarque:** mettez le casque hors tension, puis de nouveau sous tension une fois la mise à jour terminée pour vous assurer qu'elle a été effectuée avec succès.

#### **VEUILLEZ RECONNECTER VOTRE CASQUE**

Si le casque est déconnecté du récepteur, vous pouvez le reconnecter via Logi Tune.

- 1. Branchez le récepteur *USB-C* ou l'adaptateur USB-A avec le récepteur *USB-C* sur le port USB de l'ordinateur.
- 2. Mettez le casque sous tension en faisant glisser le commutateur d'alimentation vers le centre.
- 3. Ouvrez Logi Tune Desktop sur votre ordinateur.
- 4. Sélectionnez "Zone Receiver" dans le tableau de bord.
- 5. Patientez pendant que l'application recherche le dernier casque connecté.
- 6. Si aucun casque n'est connecté au récepteur, cliquez sur "Coupler le casque".
- 7. Passez en mode couplage sur le casque en faisant glisser le commutateur d'alimentation sur l'icône *Bluetooth* et en le maintenant enfoncé pendant 2 secondes. Le témoin lumineux clignote rapidement en bleu.
- 8. Une fois le couplage réussi, le témoin lumineux du récepteur et du casque passe au blanc continu.

#### **RÉINITIALISATION DE VOTRE CASQUE**

Pour réinitialiser votre casque à son état d'origine, allumez-le, maintenez le bouton d'alimentation en mode couplage et appuyez longuement sur le bouton ANC pendant 5 secondes. Le casque est réinitialisé avec succès lorsque le témoin lumineux du casque clignote rapidement en rouge et blanc 3 fois, puis s'éteint.

# **DIMENSIONS**

### **Casque:**

Hauteur x largeur x profondeur: 183,9 x 179,1 x 70,0 mm

#### **Poids:**

0,23 kg

**Récepteur:** Hauteur x Largeur x Épaisseur: 26,6 x 12,4 x 6,5 mm

# **Adaptateur:**

Hauteur x Largeur x Épaisseur: 24,5 x 15,4 x 8,7 mm

# **CONFIGURATION REQUISE**

Compatible avec la plupart des applications d'appels vidéo sur la majorité des plates-formes et systèmes d'exploitation. Fonctionne avec les ordinateurs *Windows, Mac ou Chrome* via *USB-C*, USB-A, *Bluetooth®*, et les dispositifs *iOS* ou *Android compatibles Bluetooth*.

# **CARACTÉRISTIQUES TECHNIQUES**

Type de microphone: 5 MEMS omnidirectionnels Réponse en fréquence (casque): 20 ~ 20 kHz (mode musique), 100 ~ 8 kHz (mode conversation) Réponse en fréquence (microphone): 100~8 kHz Type de piles: batterie intégrée (lithium-ion) Longévité de la batterie (autonomie en conversation): jusqu'à 15 heures (suppression de bruit activée), jusqu'à 18 heures (suppression de bruit désactivée) Longévité de la batterie (autonomie en écoute): jusqu'à 22 heures (suppression de bruit activée), jusqu'à 40 heures (suppression de bruit désactivée) Version *Bluetooth*: 5.2 Portée sans fil\*: jusqu'à 50 m/170 pieds (champ de vision dégagé) Câble de charge *USB-C* vers le câble de charge: 1,5 m Conforme à la norme EN50332-2

\* La portée sans fil est susceptible de varier en fonction de l'environnement et du mode d'utilisation.

# **[logitech.com/prosupport/zonewireless2](http://logitech.com/prosupport/zonewireless2)**

© 2023 Logitech. Logitech, Logi, Zone et leurs logos sont des marques commerciales ou déposées de Logitech Europe S.A. et/ou de ses filiales aux États-Unis et dans d'autres pays.*Apple*, le logo *Apple*, iOS et Mac sont des marques d'Apple Inc., déposées aux États-Unis et dans d'autres pays. App Store<br>est une marque de service d'Apple Inc. *Android, Chrome, Google Play* et le logo Goo*gle Play* sont des marques de Google LLC. Le mot et les logos *Bluetooth®* sont des marques déposées détenues par Bluetooth SIG, Inc. et sont utilisés par Logitech sous licence.*Microsoft Teams* et *Windows* sont des marques du groupe de sociétés Microsoft.*USB-C* et toutes les autres marques déposées tierces sont la propriété exclusive de leurs détenteurs respectifs. Logitech décline toute responsabilité en cas d'erreurs susceptibles de s'être glissées dans le présent manuel. Les informations énoncées dans ce document peuvent faire l'objet de modifications sans préavis.

# <span id="page-26-0"></span>**COMPONENTES DEL PRODUCTO**

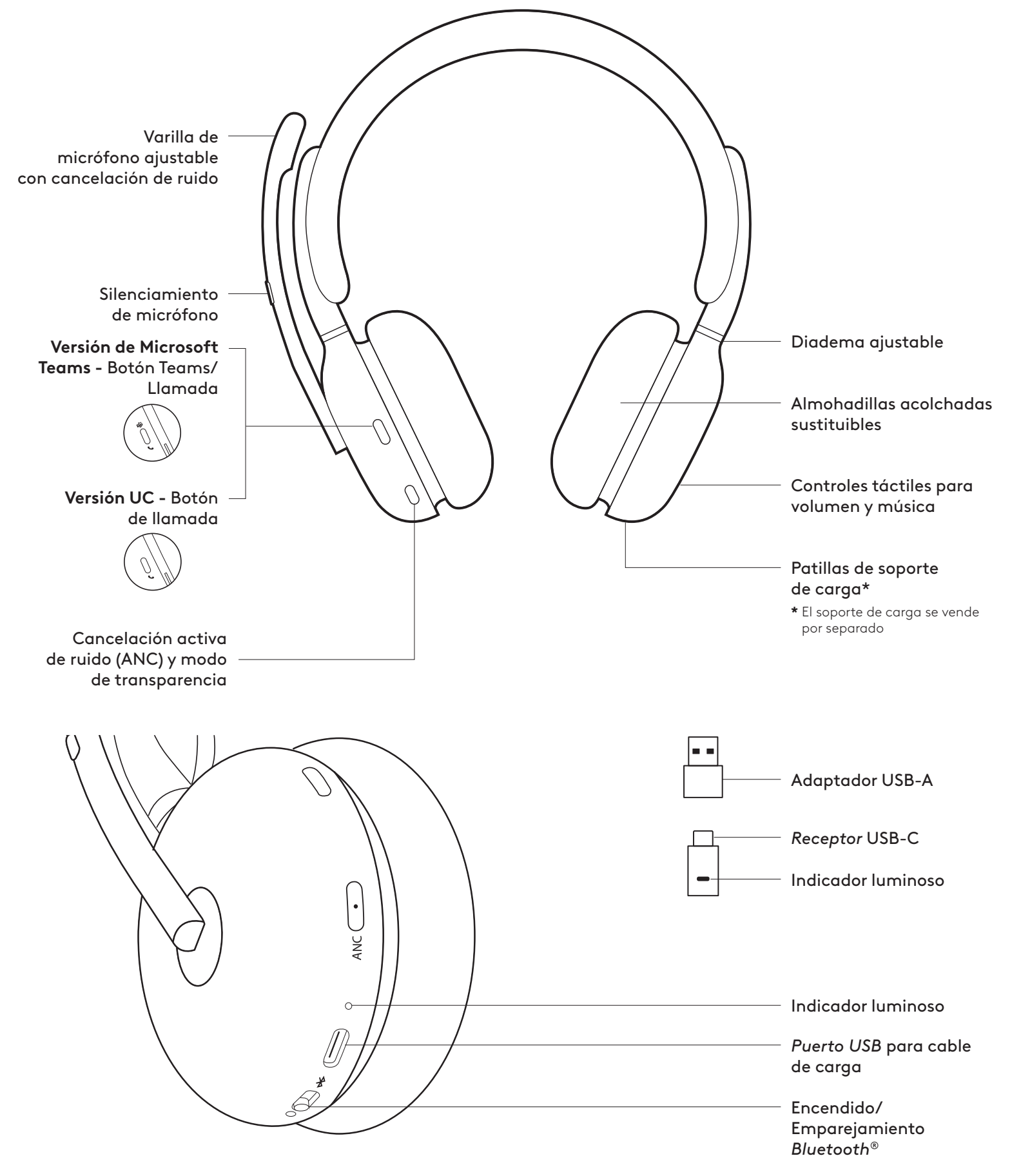

## **CONTENIDO DE LA CAJA**

- 1. Auriculares
- 2. Receptor *USB-C*
- 3. Adaptador USB-A
- 4. Cable de carga *USB-C* a C
- 5. Bolsa de viaje
- 6. Documentación del usuario

### **ENCENDIDO/APAGADO**

- 1. Desliza el interruptor de encendido hacia el centro.
- 2. El indicador luminoso muestra luz blanca al encenderse los auriculares.
- 3. Para apagarlos, desliza el interruptor de encendido hacia el icono de encendido.

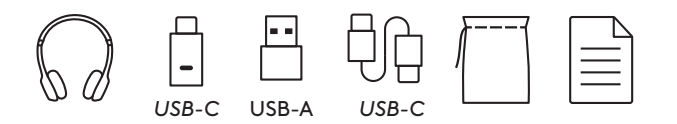

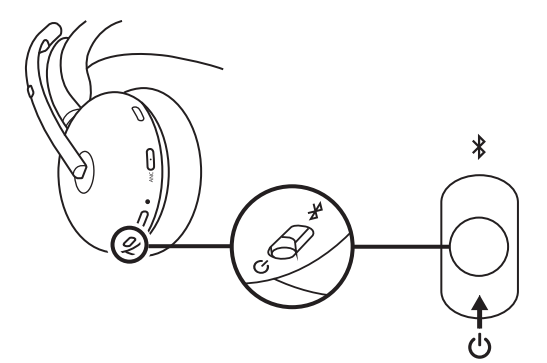

### **EMPAREJAR MEDIANTE RECEPTOR USB**

#### 1. *USB-C*

Inserta el receptor en el puerto *USB-C* de la computadora.

#### **USB-A**

Inserta el *receptor USB-C en el adaptador USB-A.* Luego inserta el adaptador en el puerto USB-A de la computadora.

- 2. Los auriculares se suministran de fábrica ya emparejados con el receptor incluido en el paquete. Sólo hay que encender los auriculares. Cuando se complete el emparejamiento, el indicador luminoso del receptor permanecerá iluminado en blanco. El indicador luminoso de los auriculares se iluminará con luz blanca permanente.
- 3. "Zone Wireless 2" debe estar seleccionado en la configuración de sonido de la computadora.

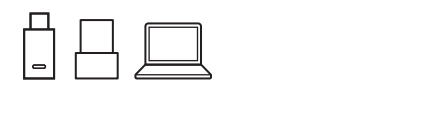

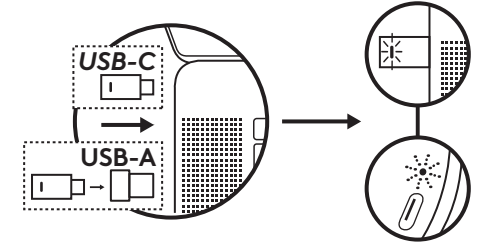

#### **EMPAREJAR MEDIANTE** *BLUETOOTH***®**

- 1. Desliza el interruptor de encendido hacia el icono de *Bluetooth* y mantenlo presionado durante 2 segundos. El indicador luminoso emitirá destellos azules rápidos.
- 2. Abre la configuración de *Bluetooth* en el dispositivo.
- 3. Selecciona "Zone Wireless 2" en dispositivos detectables.
- 4. Cuando se complete el emparejamiento, el indicador luminoso permanecerá iluminado en blanco.

Consejo:cuando los auriculares estén emparejados a una laptop, si es necesario, ve a la configuración de sonido y selecciona "Zone Wireless 2 Stereo" para obtener la mejor calidad de música y selecciona "Zone Wireless 2 Hands-Free" para llamadas.

# **AJUSTAR LOS AUDÍFONOS**

- 1. Ajusta los auriculares deslizando las copas hacia arriba o hacia abajo en la diadema.
- 2. Gira las copas para acomodarlas a las orejas.
- 3. Esta operación puede resultar más fácil si tienes los auriculares puestos. Mueve las copas hacia arriba y hacia abajo en la diadema hasta que las notes cómodamente asentadas sobre las orejas.

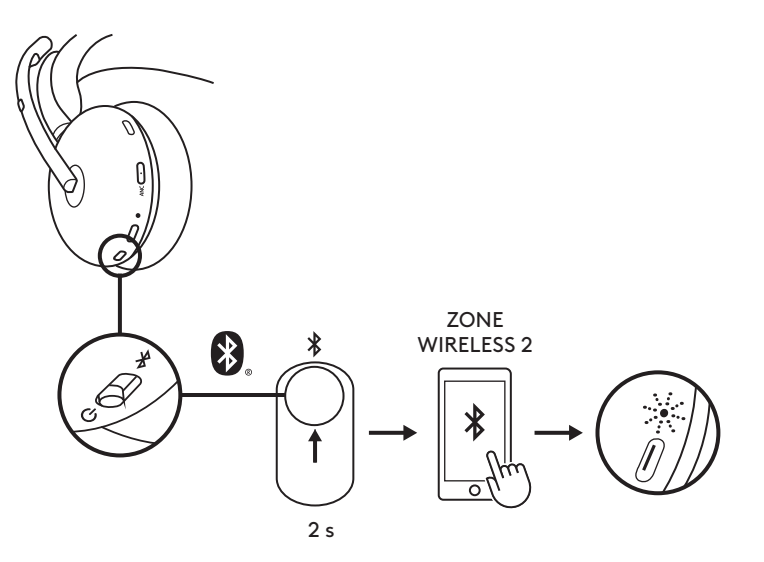

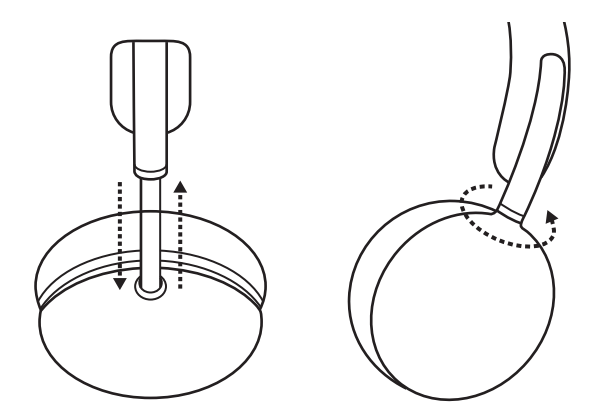

### **AJUSTAR LA VARILLA DEL MICRÓFONO**

La varilla del micrófono gira 270 grados. Se puede colocar en el lado derecho o el izquierdo. El canal de audio cambiará automáticamente, dependiendo de la orientación del micrófono.

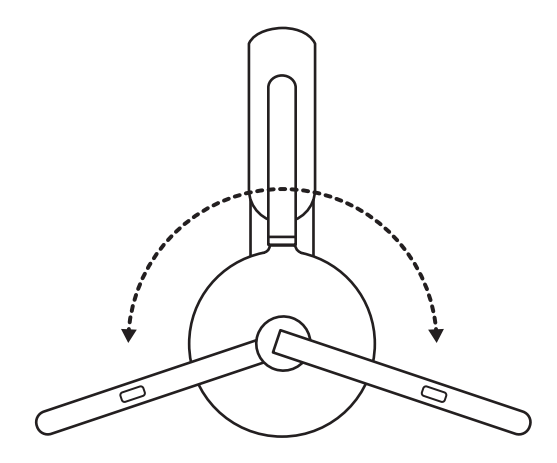

#### **CARGA**

Los auriculares con micrófono se apagan automáticamente cuando están inactivos.

El ajuste del temporizador de suspensión se puede cambiar en la aplicación Logi Tune.

El indicador luminoso de los auriculares se iluminará en ROJO cuando el nivel de carga sea bajo.

#### **Cargar mediante el cable USB**

- 1. Conecta el extremo del cable *USB-C* al puerto *USB-C* en la parte inferior de la copa.
- 2. Conecta el extremo *USB-C* al puerto de carga *USB-C* de la computadora.
- 3. El diodo realizará un efecto de respiración con luz blanca durante la carga.
- 4. La luz será blanca permanente cuando los auriculares estén totalmente cargados.
	- –La carga completa tarda dos horas. – Cinco minutos de carga proporcionan una hora
	- de uso de voz.
- 5. Durante la carga, los auriculares se pueden usar con el receptor y emparejados mediante *Bluetooth*. También se pueden usar como auriculares con cable con el cable *USB-C* conectado mientras los auriculares están apagados.

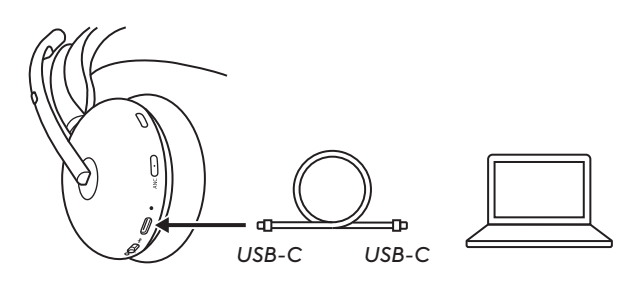

#### **Carga a través de soporte de carga\***

- 1. Conecta el extremo USB-A del soporte de carga al puerto de carga USB-A de la computadora o al adaptador de CA.
- 2. Coloca los auriculares en el soporte de carga. Asegúrate de colocar hacia abajo el lado sin la varilla.
- 3. Los indicadores luminosos de los auriculares y el soporte de carga mostrarán un efecto de respiración blanco durante la carga.
- 4. La luz será blanca permanente cuando los auriculares estén totalmente cargados. – La carga completa tarda dos horas.
- **\*** El soporte de carga se vende por separado.

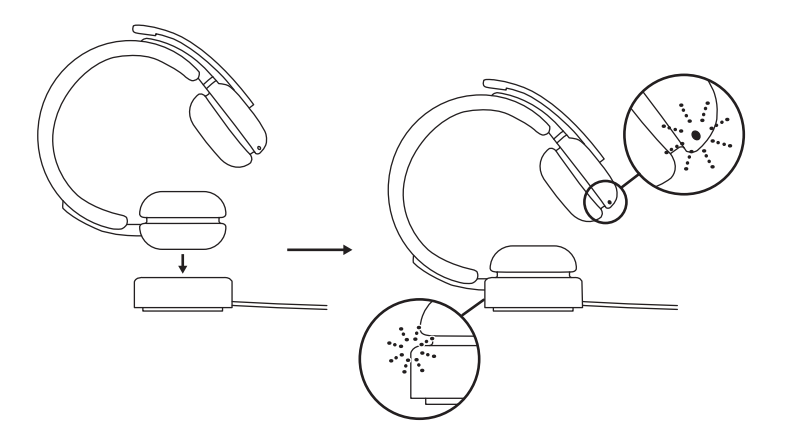

#### **CONTROLES DE AURICULARES**

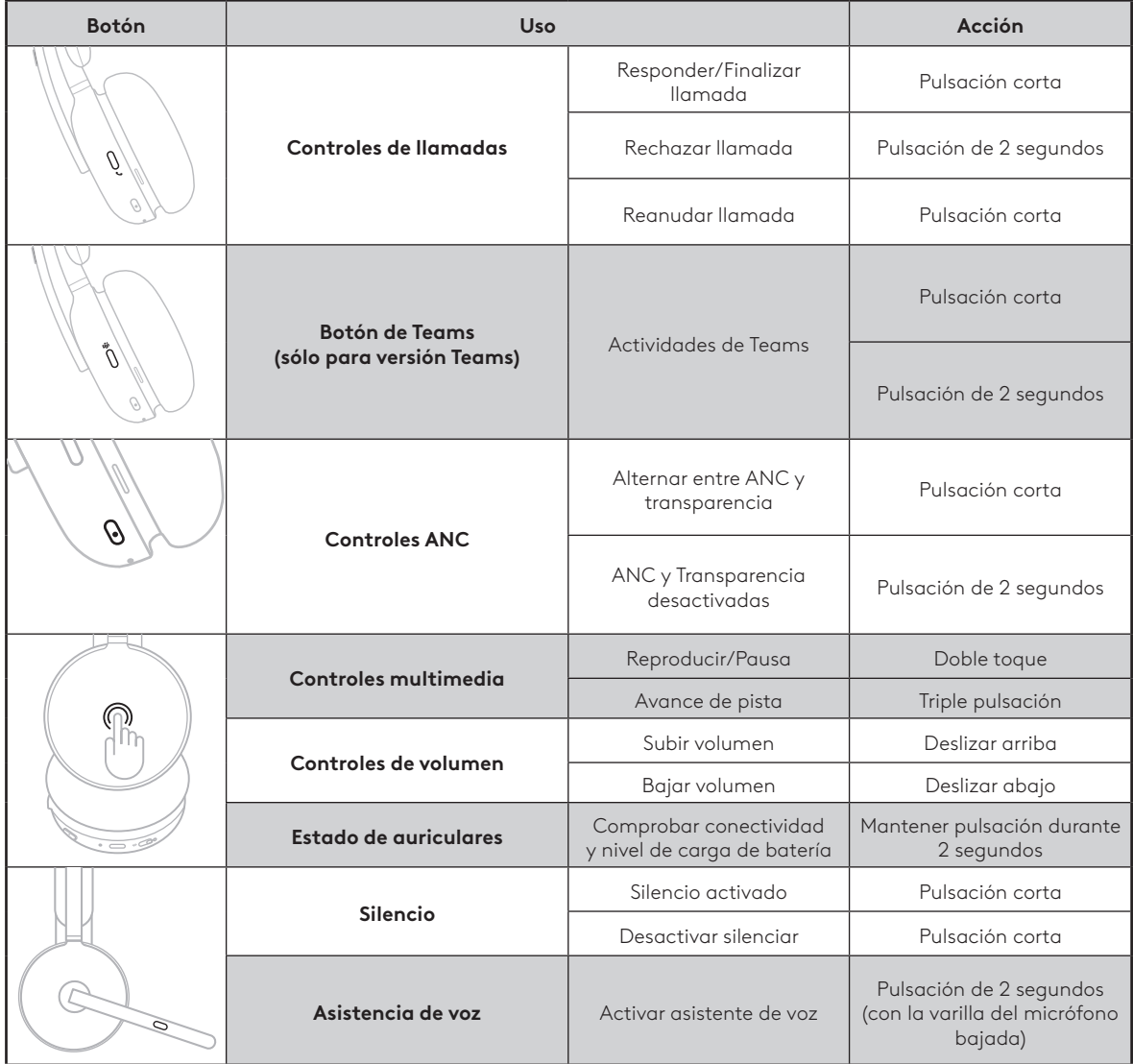

#### **Nota:**

- Las actividades de Teams sólo funcionan cuando Teams se ejecuta en una computadora desbloqueada.
- Las funciones de control multimedia dependen del tipo de aplicación.
- Las actividades de llamadas siempre tienen prioridad sobre el streaming multimedia. Cuando haya dos dispositivos conectados, el conectado por *Bluetooth* tendrá prioridad sobre el receptor. Cuando se conectan dos dispositivos *Bluetooth*, tendrá prioridad el que estuvo activo más recientemente. La prioridad entre dos dispositivos *Bluetooth* se puede personalizar en la aplicación Logi Tune en Dispositivos conectados.

**Consejo:** los controles ANC y táctiles se pueden personalizar en la aplicación Logi Tune.

# **SILENCIO**

Hay tres formas de silenciar el micrófono.

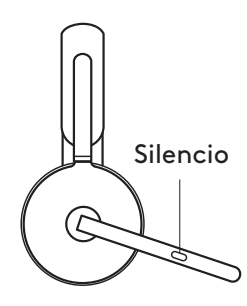

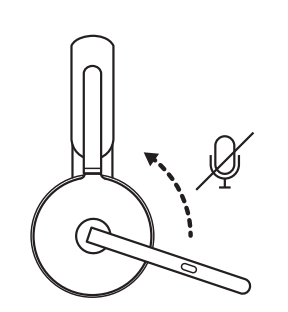

- 1. Pulsa el botón para silenciar.
- 2. Voltea el micrófono hacia arriba o hacia abajo para activar o desactivar el silencio.\*
- **\*** Se puede desactivar en la aplicación Logi Tune

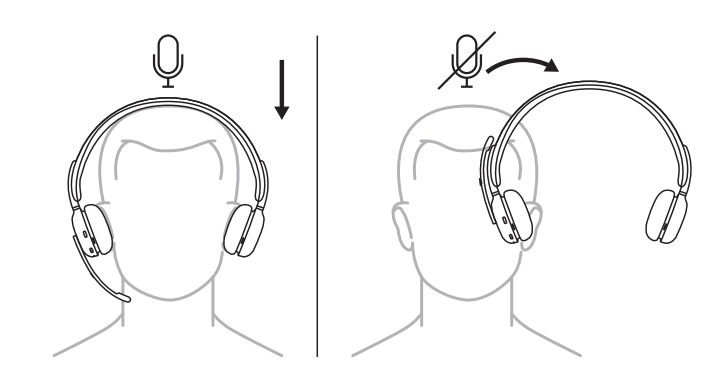

3. Simplemente quítate los auriculares para silenciar y vuelve a ponértelos para reactivar el sonido. Para usar esta función, actívala en la aplicación Logi Tune.

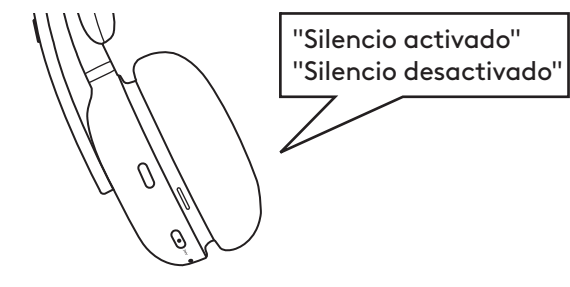

Los mensajes de voz indican cuando el micrófono está silenciado.

# **CANCELACIÓN ACTIVA DE RUIDO (ANC)**

La función de cancelación bloquea el ruido del entorno para mejorar la concentración del usuario.

- Presiona el botón ANC en el lateral de la copa del auricular para alternar entre los modos ANC y Transparencia.
- Habrá mensajes de voz al cambiar de modo.
- **Nota:** el botón ANC se puede personalizar para recorrer hasta 4 modos en la aplicación Logi Tune.

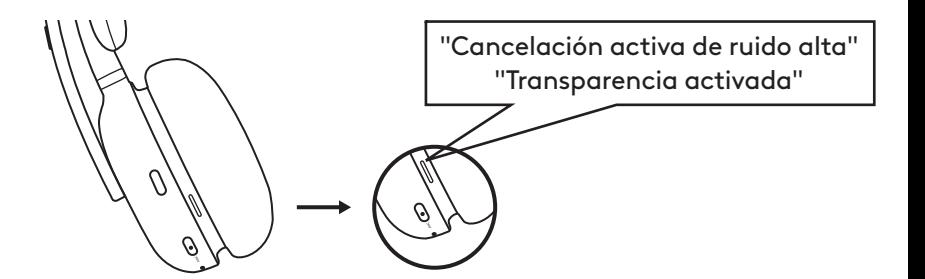

# **INDICADOR LUMINOSO DE AURICULARES**

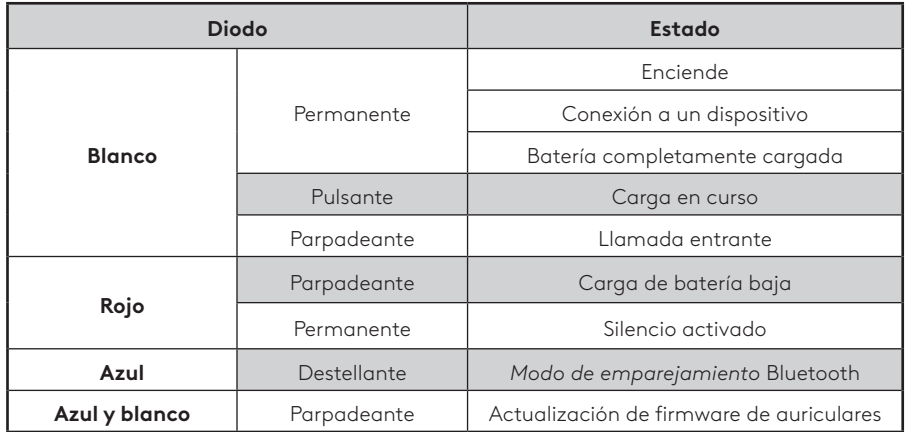

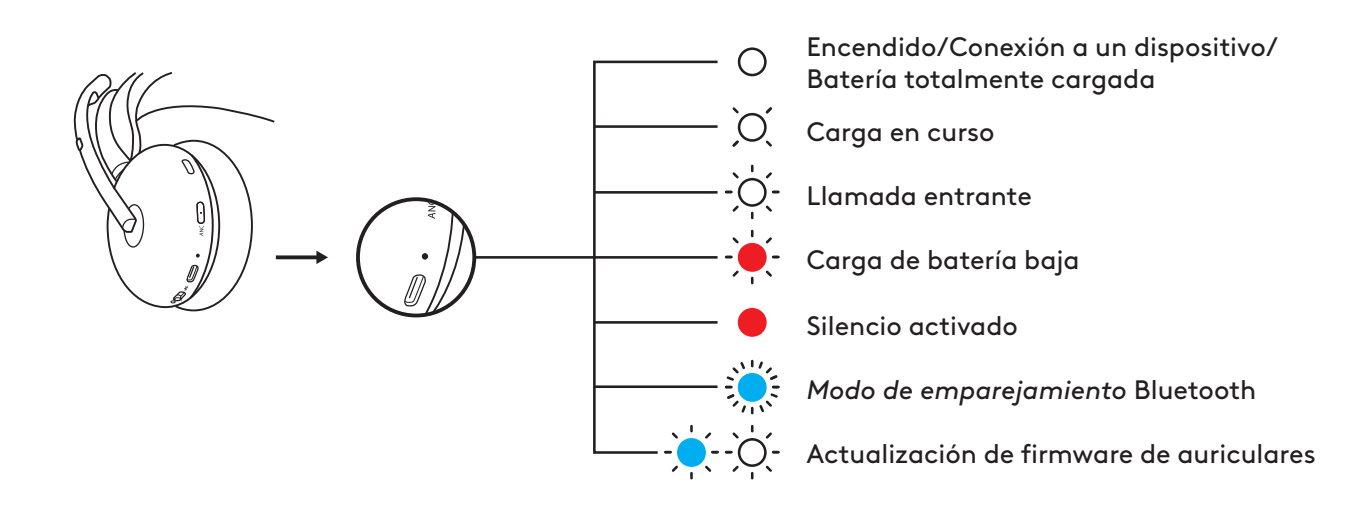

#### **INDICADOR LUMINOSO DEL RECEPTOR**

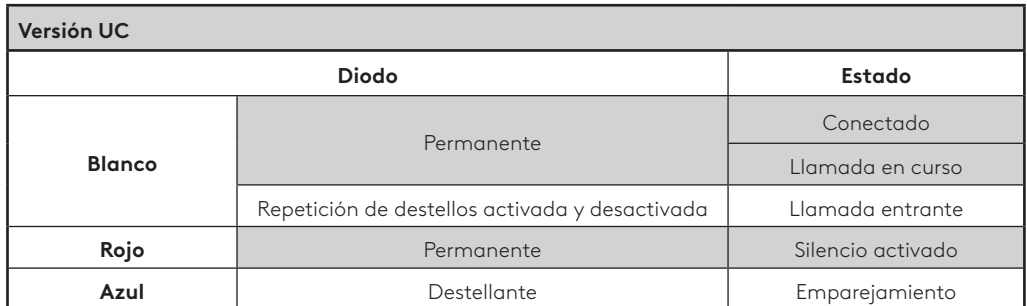

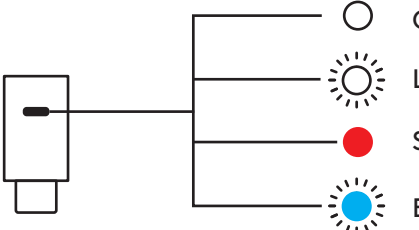

# Conexión/Llamada en curso

Llamada entrante

Silencio activado

Emparejamiento

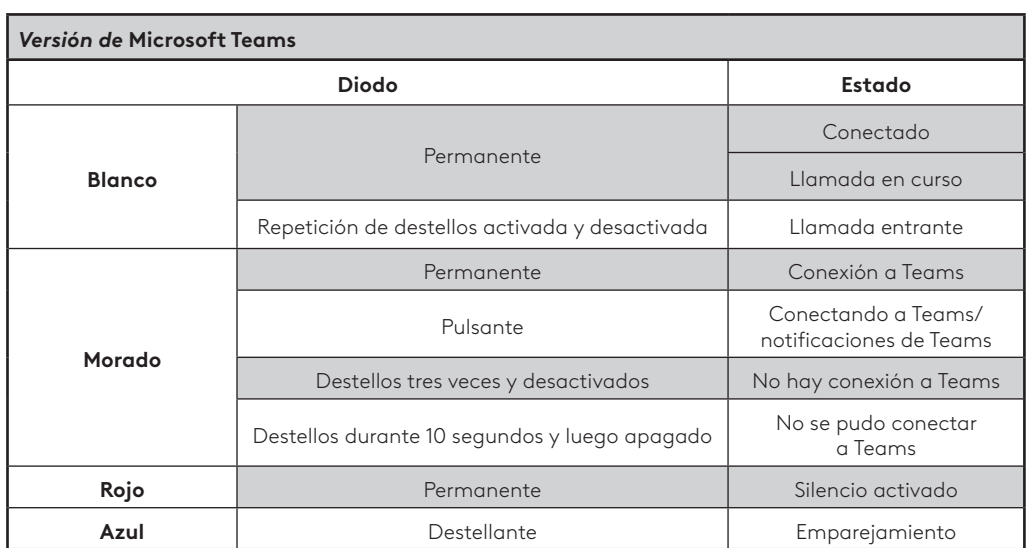

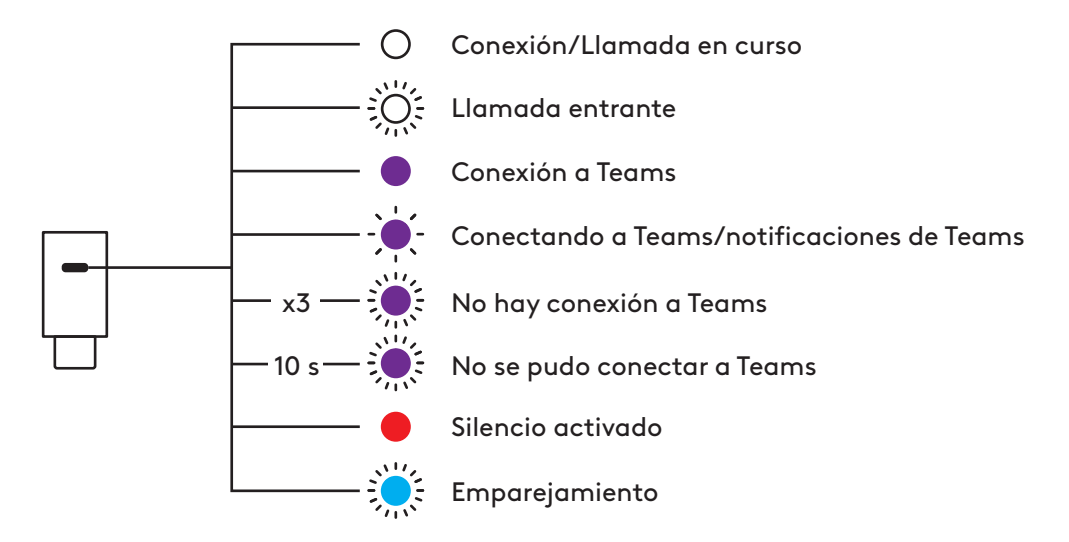

# **DETECCIÓN DE AURICULARES PUESTOS**

Los sensores de los auriculares pueden detectar si el usuario los tiene puestos o no, y controlar el estado. Se puede desactivar o activar en la aplicación Logi Tune.

**Nota:** la funcionalidad depende del tipo de aplicación.

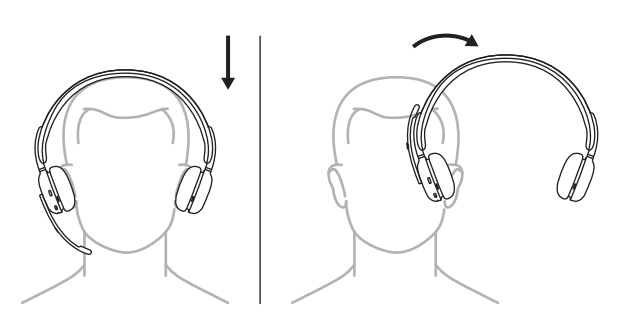

#### **Pausa/Reanudación automática**

Durante el streaming multimedia, cuando el usuario se quite los auriculares, el streaming se pondrá en pausa. Cuando se ponga los auriculares, se reanudará el streaming.

#### **Responder llamada entrante**

Cuando haya una llamada entrante, ponte los auriculares para responder. Para usar esta función, actívala en la aplicación Logi Tune.

#### **Silenciar/Reactivar micrófono**

Durante una llamada en curso, si el usuario se quita los auriculares, el micrófono se silenciará. Cuando el usuario se ponga los auriculares, el micrófono se reactivará. Para usar esta función, actívala en la aplicación Logi Tune.

# **AUDIO POR USB (ADECUADO PARA ALTA DENSIDAD)**

Si el audio es inestable durante una llamada porque hay demasiados dispositivos inalámbricos cerca (alta densidad), los auriculares se pueden usar como auriculares con cable.

- 1. Apaga los auriculares.
- 2. Conecta los auriculares al cable USB suministrado. Conecta el otro extremo del cable *USB -C* al puerto USB-C de la computadora.
- 3. Asegúrate de que "Zone Wireless 2" esté seleccionado en la configuración del dispositivo de audio.

**Nota:** los auriculares se cargarán en este modo. Es posible que los controles de botones no estén disponibles en este modo.

# **LOGI TUNE**

Logi Tune optimiza el desempeño de los auriculares con actualizaciones periódicas de software y firmware. Más información y descarga de Logi Tune en [logitech.com/tune,](http://logitech.com/tune) *Apple App Store* o tienda de *Google Play.*

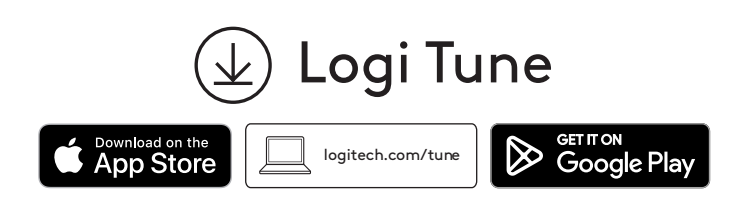

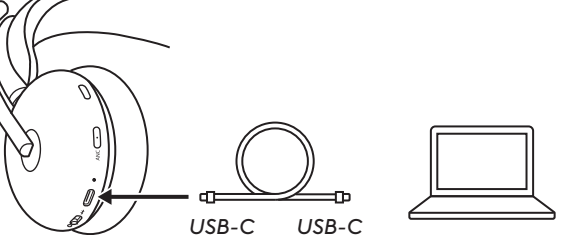

#### **AJUSTAR EL TONO LATERAL**

Tono lateral permite oír la propia voz durante las conversaciones, para comprobar el volumen al que se habla. En la aplicación Logi Tune, selecciona la función de tono lateral y ajusta el control giratorio.

- Un número alto significa que se oye más sonido externo.
- Un número bajo significa que se oye menos sonido externo.

#### **TEMPORIZADOR DE SUSPENSIÓN AUTOMÁTICA**

De forma predeterminada, los auriculares se apagarán automáticamente cuando lleven 1 hora sin usarse. Ajusta el temporizador de suspensión en la aplicación Logi Tune.

#### **EQ PERSONAL**

Crea un ecualizador de sonido personalizado que esté optimizado para tu audición en la aplicación Logi Tune para dispositivos móviles.

Mediante una sencilla prueba de escucha, nuestro algoritmo detecta lo que oyes y ajusta las frecuencias para ofrecer el sonido deseado del mejor modo posible.

**Nota:** esto es aplicable a la calidad de la música, no a la del audio de las llamadas.

#### **CLARIDAD DE LLAMADAS AVANZADA**

Reduce el ruido ambiental del extremo lejano de una llamada para oír con más claridad.

Actívalo en la aplicación Logi Tune y selecciona el modo bajo o alto dependiendo de la sonoridad del ruido.

– Con esta función activada, puedes disfrutar de hasta 12 horas (ANC activada) o hasta 14 horas (ANC desactivada) de tiempo de conversación.

#### **PROTECCIÓN AUDITIVA**

Zone Wireless 2 proporciona tres tipos de protección para ayudarte a oír sin riesgos para tu salud.

#### **Limitación de pico:**

El volumen de audio siempre está limitado a 100 dBA para evitar que se dañen los oídos.

#### **Protección antisobresaltos:**

Una vez activada en la aplicación Logi Tune, elimina los picos de audio repentinos para evitar descargas acústicas según la directriz australiana G616. Esto se aplica sólo a las actividades de llamada.

#### **Exposición prolongada al ruido:**

Una vez activada en la aplicación Logi Tune, protege tus oídos de la exposición al ruido durante un periodo de 8 horas con un límite de hasta 85 dBA conforme a la directriz australiana G616. Esto se aplica sólo a las actividades de llamada.

#### **ACTUALIZAR LOS AURICULARES**

Es aconsejable actualizar tanto los auriculares como el receptor. Para ello, descarga Logi Tune desde [www.logitech.com/tune](http://logitech.com/tune)

**Nota:** apaga y enciende los auriculares después de terminar la actualización, para asegurarte de que se ha realizado correctamente.

#### **VOLVER A CONECTAR LOS AURICULARES.**

En caso de que los auriculares se desconecten del receptor, puedes volver a conectarlos a través de Logi Tune.

- 1. Conecta el receptor *USB-C* o el adaptador USB-A con el receptor *USB-C* al puerto USB de la computadora.
- 2. Enciende los auriculares deslizando el interruptor de encendido hacia el centro.
- 3. Abre Logi Tune para escritorio en tu computadora.
- 4. Selecciona "Zone Receiver" en el panel.
- 5. Espera mientras se realiza la búsqueda de los auriculares conectados previamente.
- 6. Si no se ven auriculares conectados al receptor, haz click en "Emparejar auriculares".
- 7. Para activar el modo de emparejamiento en los auriculares, desliza el interruptor de encendido hacia el icono de *Bluetooth* y mantenlo presionado durante 2 segundos. El indicador luminoso emitirá destellos azules rápidos.
- 8. Una vez completado el emparejamiento, el indicador luminoso del receptor y de los auriculares mostrará una luz blanca fija.

#### **RESTABLECER LOS AURICULARES**

Para restablecer el estado original de los auriculares, enciéndelos, mantén presionado el botón de encendido en el modo de emparejamiento y presiona el botón ANC durante 5 segundos. Los auriculares estarán correctamente restablecidos cuando el indicador luminoso de los auriculares emita tres destellos rápidos rojos y blancos, y luego se apague.

# **DIMENSIONES**

# **Auriculares:**

Altura x Anchura x Profundidad: 183,9 x 179,1 x 70,0 mm

### **Peso:**

0,23 kg

# **Receptor:**

Altura x Anchura x Profundidad: 26,6 x 12,4 x 6,5 mm

# **Adaptador:**

Altura x Anchura x Profundidad: 24,5 x 15,4 x 8,7 mm

# **REQUISITOS DEL SISTEMA**

Funcionan con las principales aplicaciones de llamadas en casi todas las plataformas y sistemas operativos. Funciona con computadoras *Windows, Mac o Chrome* por *USB-C*, USB-A, *Bluetooth* y dispositivos *iOS* o *Android con Bluetooth*.

# **ESPECIFICACIONES TÉCNICAS**

Tipo de micrófono: 5 MEMS omnidireccionales Respuesta de frecuencia (auriculares con micrófono): 20 ~ 20 kHz (modo de música), 100 ~ 8 kHz (modo de conversación) Respuesta de frecuencia (micrófono): 100~8 kHz Tipo de baterías: Batería integrada (ion litio) Duración de batería (tiempo en conversación): Hasta 15 h (ANC activada), hasta 18 h (ANC desactivada) Duración de batería (tiempo en escucha): Hasta 22 h (ANC activada), hasta 40 h (ANC desactivada) Versión *Bluetooth*: 5.2 Radio de acción inalámbrico\*: Hasta 50 m (170 ft) (línea de visión en campo abierto) Cable de carga *USB-C* a C 1,5 m Conformidad con EN50332-2

\* El radio de acción inalámbrico depende de las condiciones del entorno y de los dispositivos.

# **[logitech.com/prosupport/zonewireless2](http://logitech.com/prosupport/zonewireless2)**

© 2023 Logitech, Logi y el logo de Logitech son marcas comerciales o registradas de Logitech Europe S.A. y/o sus filiales en Estados Unidos y otros países.*Apple*, el logo de *Apple*, *iOS*, y *Mac* son marcas comerciales de Apple, Inc., registradas en Estados Unidos y otros países. *App Store e*s una<br>marca de servicio de Apple Inc. *Android, Chrome, Google Play y* el logo de Google *Play* son marcas<br>comerciales de Google de Bluetooth SIG, Inc. y Logitech las utiliza bajo licencia.*Microsoft Teams* y *Windows* son marcas comerciales del grupo de empresas de Microsoft.*USB-C* y las demás marcas comerciales de terceros pertenecen a sus respectivos propietarios. Logitech no asume ninguna responsabilidad por la presencia de posibles errores en el presente manual. La información aquí contenida está sujeta a posibles cambios sin previo aviso.

# <span id="page-38-0"></span>**CONHEÇA O SEU PRODUTO**

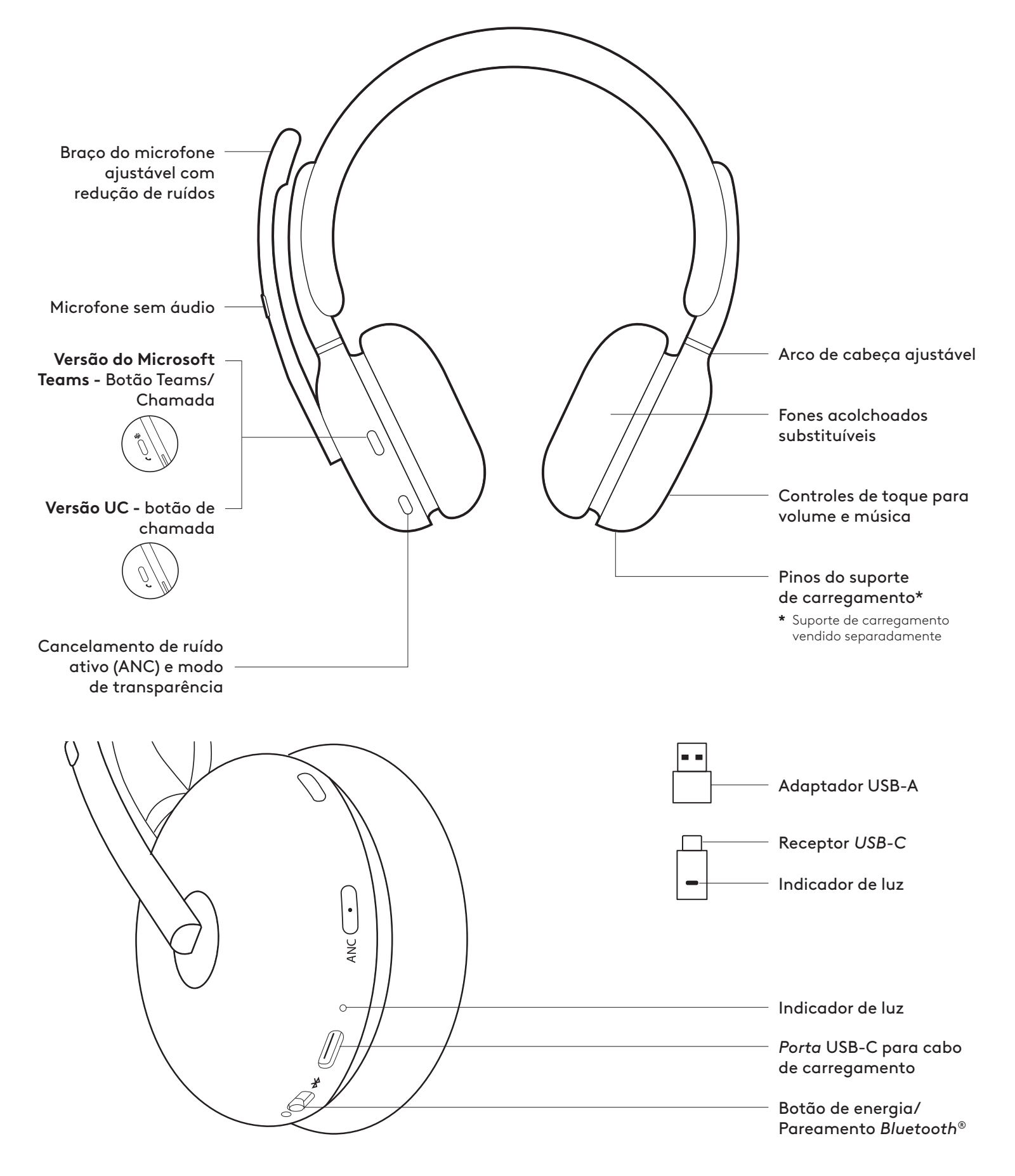

# **CONTEÚDO DA EMBALAGEM**

- 1. Headset
- 2. *Receptor* USB-C
- 3. Adaptador USB-A
- 4. Cabo de carregamento *USB-C* para C
- 5. Bolsa para transporte
- 6. Documentação do usuário

### **LIGADO/DESLIGADO**

- 1. Deslize o botão liga/desliga para o centro.
- 2. Uma vez ligado, o indicador luminoso fica branco.
- 3. Para desligar, deslize o botão liga/desliga até o ícone de energia.

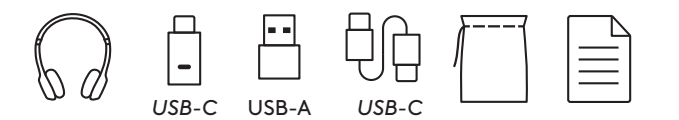

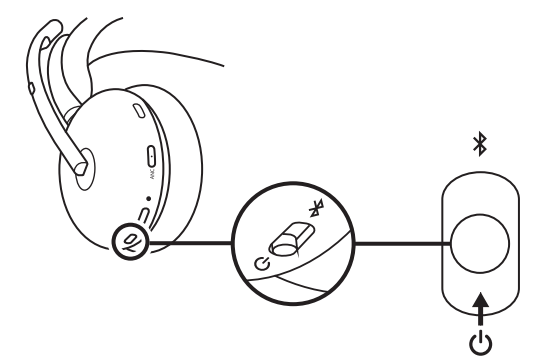

### **PAREAMENTO VIA RECEPTOR USB**

#### 1. *USB-C*

Insira o receptor na porta *USB-C* do computador.

#### **USB-A**

Insira o receptor *USB-C* no adaptador USB-A. Em seguida, insira o adaptador na porta USB-A do computador.

- 2. O headset já está pareado com o receptor fornecido. Basta ligar o headset Uma vez emparelhado com sucesso, o indicador luminoso no receptor permanecerá branco sólido. Indicador de luz no headset ficará branco.
- 3. Certifique-se de que "Zone Wireless 2" esteja selecionado na configuração de som do computador.

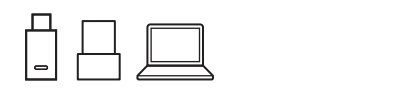

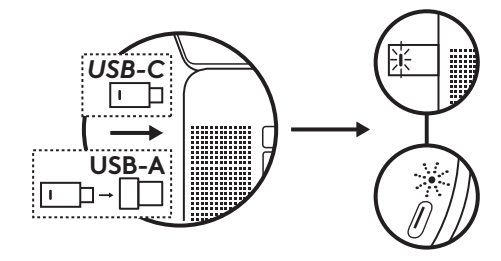

#### **PAREAMENTO VIA** *BLUETOOTH***®**

- 1. Deslize o botão liga/desliga até o ícone do *Bluetooth* e segure por 2 segundos. O indicador de luz piscará rapidamente em azul.
- 2. *Abra as configurações do Bluetooth no seu dispositivo.*
- 3. Selecione o "Zone Wireless 2" em dispositivos detectáveis.
- 4. Uma vez pareado com sucesso, o indicador luminoso ficará branco estável.
- **Dica:** quando o headset estiver pareado com o notebook, se necessário, acesse a configuração de som e selecione "Zone Wireless 2 Stereo" para obter a melhor qualidade de música e selecione "Zone Wireless 2 Hands-Free" para chamadas.

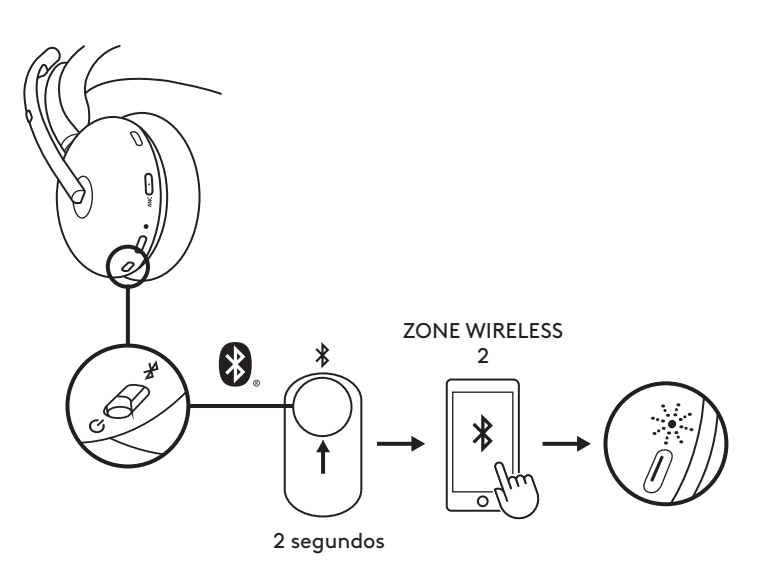

#### **AJUSTE DO HEADSET**

- 1. Ajuste o headset deslizando os fones de ouvido para cima e para baixo na faixa de cabeça.
- 2. Fones giratórios para encaixar no ouvido.
- 3. Pode ser mais fácil ajustar o fone de ouvido na cabeça. Mova os fones de ouvido para cima e para baixo no arco de cabeça até que eles se acomodem confortavelmente em seus ouvidos.

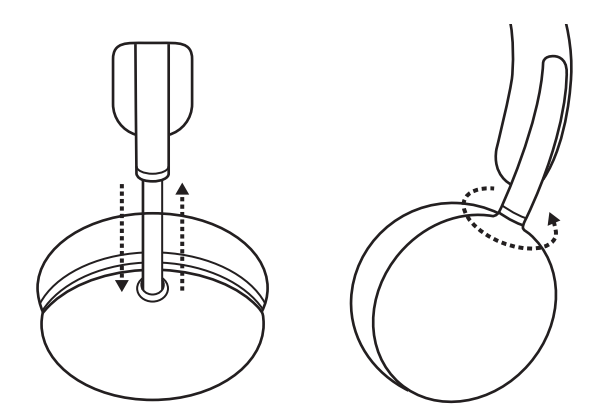

#### **AJUSTE O BRAÇO DO MICROFONE**

O braço do microfone gira 270 graus. Use-o no lado esquerdo ou direito. O canal de áudio mudará automaticamente, dependendo da direção em que você estiver usando o microfone.

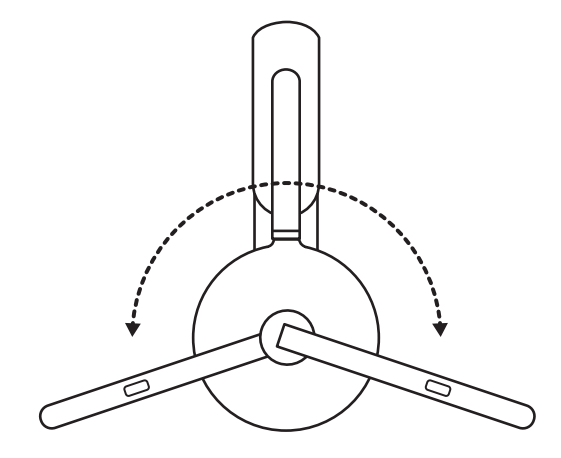

#### **CARREGAMENTO**

Headset desliga automaticamente quando ocioso.

O timer de suspensão pode ser alterado no aplicativo Logi Tune.

O indicador de luz do fone de ouvido ficará vermelho quando a bateria estiver fraca.

#### **Carregando via cabo USB**

- 1. Conecte a extremidade do cabo *USB-C* à porta *USB-C* na parte inferior do fone.
- 2. Conecte a extremidade *USB-C à* porta de carregamento USB-C do seu computador.
- 3. A luz indicadora será uma luz branca que pulsa ao carregar.
- 4. A luz indicadora ficará totalmente branca quando estiver totalmente carregada.
	- 2 horas carregam a bateria totalmente.
	- 5 minutos darão a você 1 hora de conversação.
- 5. O headset pode ser usado com o receptor e pareado com *Bluetooth* durante o carregamento. Ele também pode ser usado como um headset com fio com o *cabo USB-C* conectado enquanto o headset está desligado.

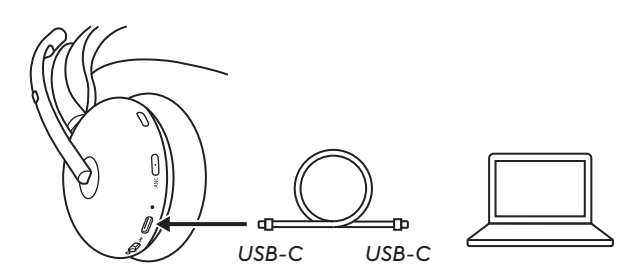

#### **Carregamento via suporte de carregamento\***

- 1. Conecte a extremidade do cabo USB-A do suporte de carregamento a uma porta de carregamento USB-A no computador ou adaptador AC.
- 2. Coloque o headset no suporte de carregamento. Certifique-se de colocar para baixo o lado sem o braço do microfone.
- 3. As luzes indicadoras do headset e do suporte de carregamento serão uma luz branca que pulsa durante o carregamento.
- 4. A luz indicadora ficará totalmente branca quando estiver totalmente carregada. – 2 horas carregam totalmente a bateria.
- **\*** Suporte de carregamento vendido separadamente.

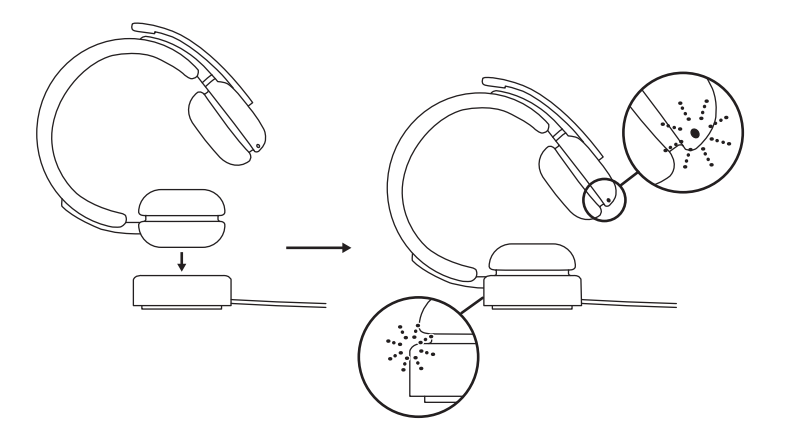

#### **CONTROLES NO HEADSET**

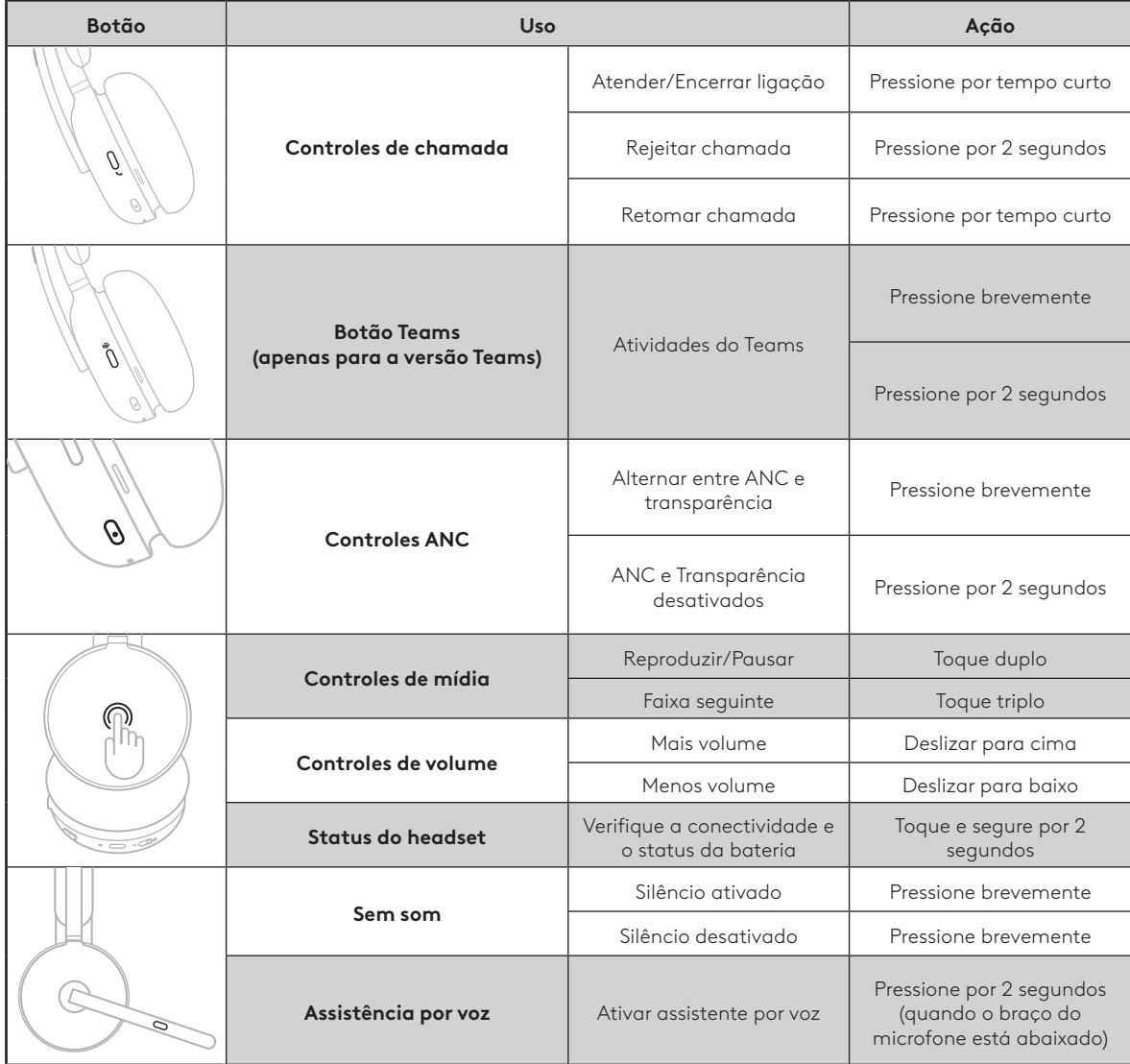

#### **Observação:**

- As atividades do Teams são funcionais apenas quando o Teams está sendo executado no computador desbloqueado.
- A funcionalidade de controle de mídia depende do tipo de aplicativo.
- As atividades de chamadas são sempre a primeira prioridade em relação à transmissão de mídia. Quando dois dispositivos estão conectados, a conexão *Bluetooth* terá prioridade sobre o receptor. Quando dois dispositivos *Bluetooth* estão conectados, o último dispositivo ativo terá prioridade sobre o outro. E a prioridade entre dois dispositivos *Bluetooth* pode ser personalizada no aplicativo Logi Tune em Dispositivos conectados.

**Dica:** os controles ANC e de toque podem ser personalizados no aplicativo Logi Tune.

#### **MICROFONE DESATIVADO**

Existem três maneiras de silenciar seu microfone.

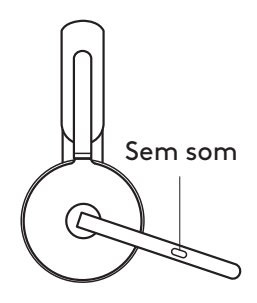

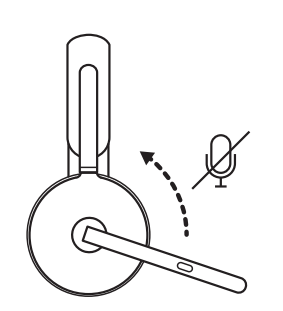

- 1. Pressione o botão para silenciar.
- 2. Gire o braço do microfone para cima ou para baixo para ativar ou desativar o som.\*
- **\*** Pode ser desativado no aplicativo Logi Tune

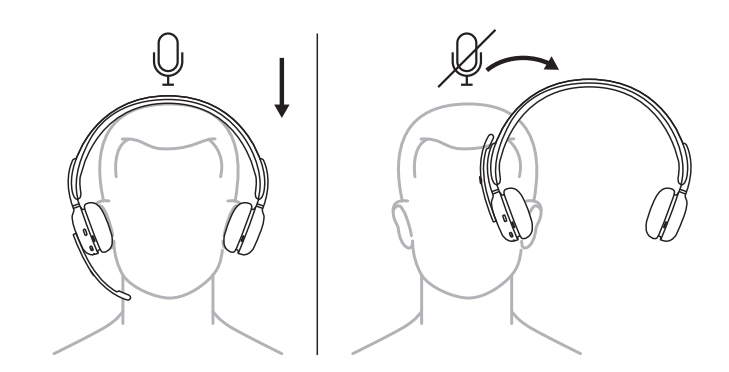

3. Basta tirar o headset para silenciá-lo e recolocá-lo para ativar o som. Para usar esse recurso, ative-o no aplicativo Logi Tune.

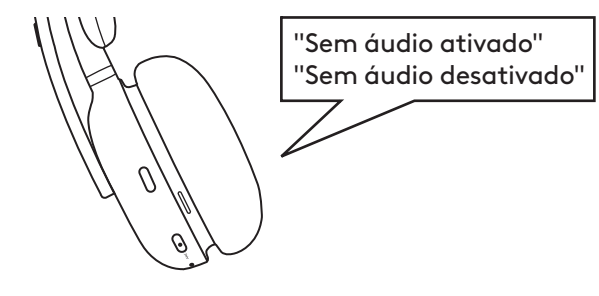

As notificações por voz indicam quando o microfone está ligado/desligado.

# **CANCELAMENTO DE RUÍDO ATIVO (ANC)**

O ANC bloqueia o ruído ao seu redor para ajudálo a se concentrar no trabalho.

- Pressione o botão ANC na lateral do fone para alternar entre os modos ANC e transparência.
- Haverá notificações por voz ao alternar entre os modos.
- **Observação:** o botão ANC pode ser personalizado para alternar entre até quatro modos diferentes no aplicativo Logi Tune.

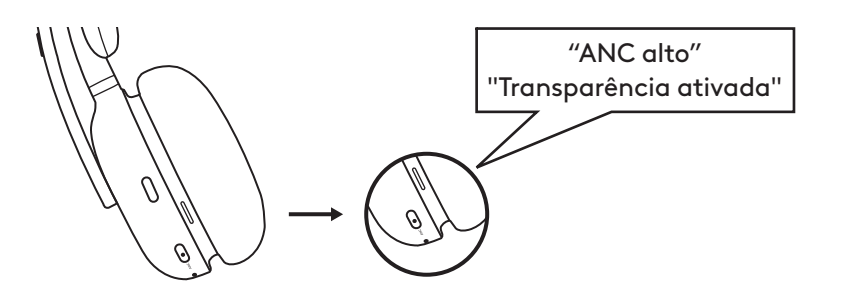

# **INDICADOR DE NÍVEL DE BATERIA**

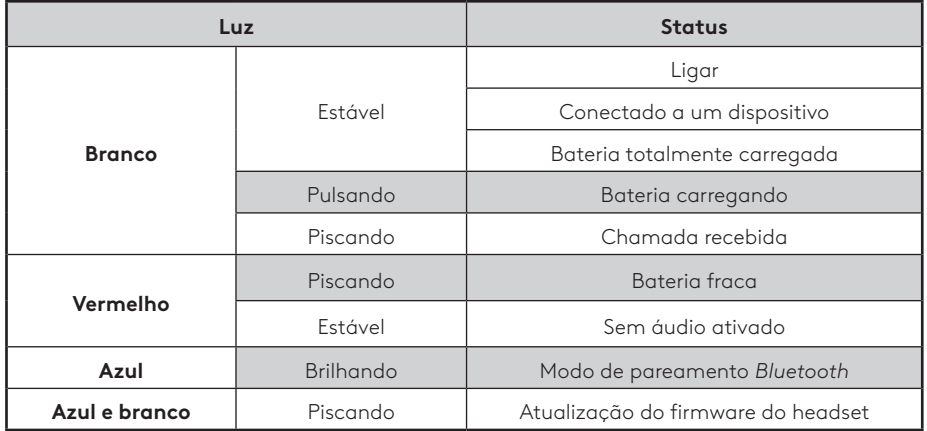

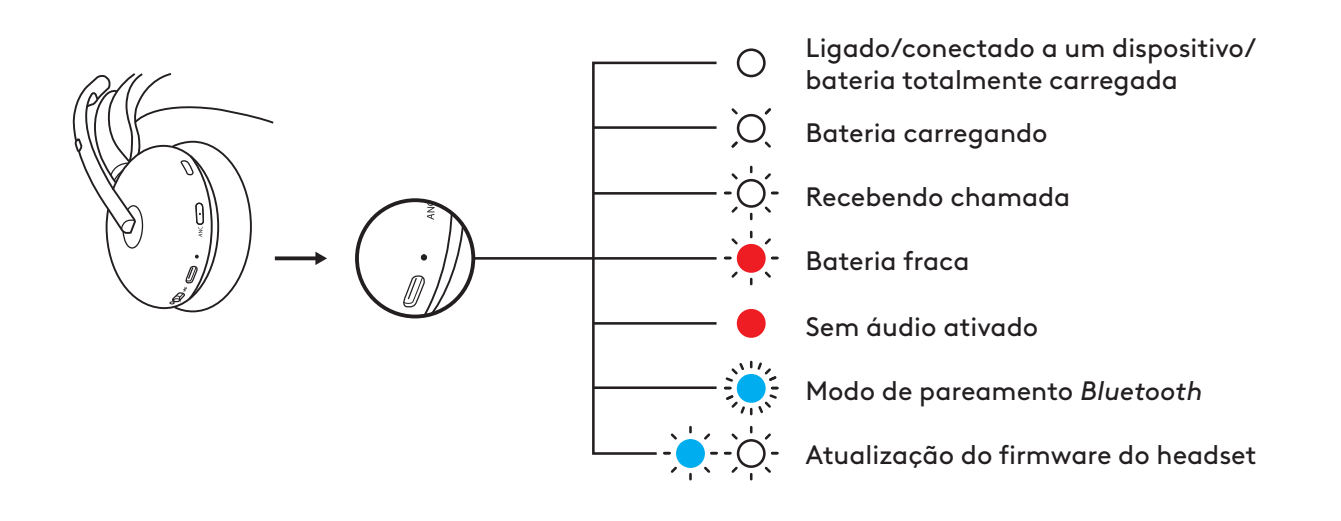

#### **LUZ INDICADORA DO RECEPTOR**

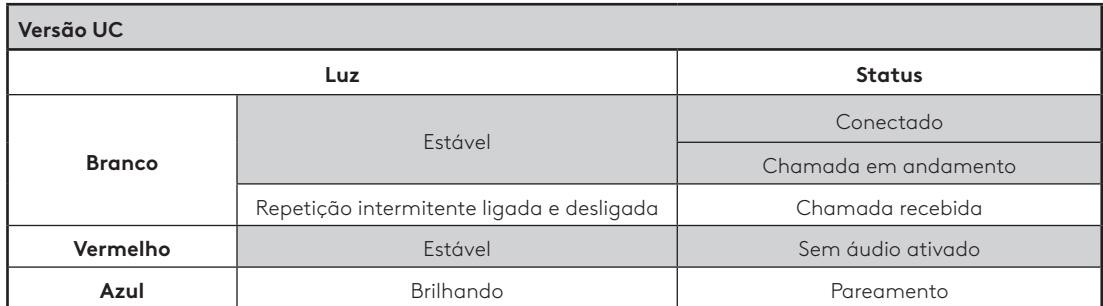

 $\bigcirc$ 

Chamada conectada/em andamento

Chamada recebida

Sem áudio ativado

Pareamento

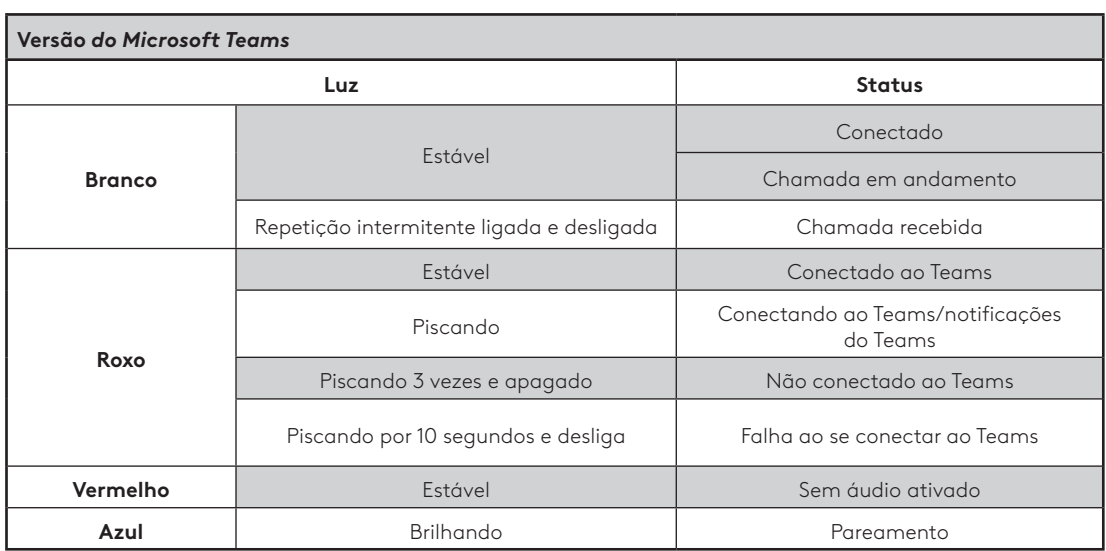

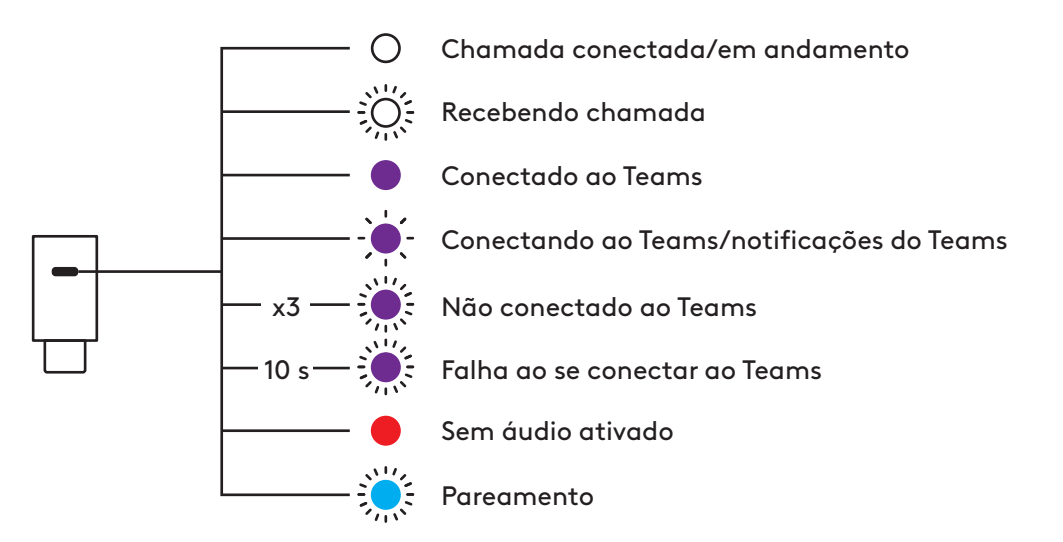

# **DETECÇÃO NA CABEÇA**

Os sensores no headset podem detectar se o headset está sendo usado ou não e controlar o status. Pode ser desativado ou ativado no aplicativo Logi Tune.

**Observação:** a funcionalidade depende do tipo de aplicativo.

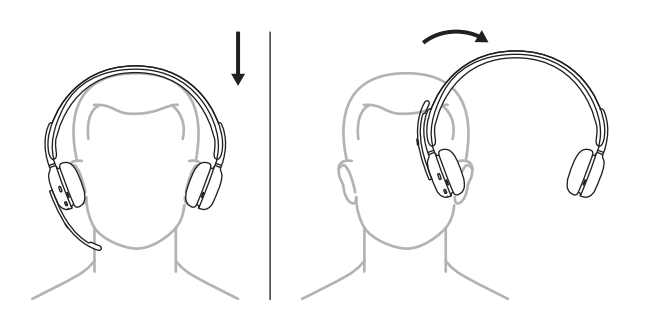

#### **Pausa/retomada automática**

Durante a transmissão de mídia, quando o headset é retirado, a mídia pausa. Quando o headset for colocado, a mídia será retomada.

#### **Atender chamada recebida**

Quando receber uma chamada, coloque o headset para atender a chamada. Para usar esse recurso, ative-o no aplicativo Logi Tune.

#### **Ativar/desativar microfone**

Durante uma chamada, quando o headset é retirado, o microfone fica sem áudio. Quando o headset for colocado, o áudio do microfone será ativado. Para usar esse recurso, ative-o no aplicativo Logi Tune.

# **ÁUDIO POR USB (AMIGÁVEL PARA DENSIDADE)**

Se o áudio estiver instável durante uma chamada porque há muitos dispositivos sem fio próximos (alta densidade), o headset pode ser usado como um headset com fio.

- 1. Desligue o headset.
- 2. Conecte o headset ao cabo USB fornecido. E conecte o outro lado do cabo *USB -C* à porta USB-C do seu computador.
- 3. Certifique-se de que "Zone Wireless 2" esteja selecionado na configuração do dispositivo de áudio.

**Observação:** o headset seria carregado durante este modo. Os controles de botão podem não estar disponíveis neste modo.

### **LOGI TUNE**

O Logi Tune ajuda a aumentar o desempenho do headset com atualizações periódicas de software e de firmware. Saiba mais e faça o download do Logi Tune em [logitech.com/tune,](http://logitech.com/tune) na *Apple App Store* ou na loja *Google Play.*

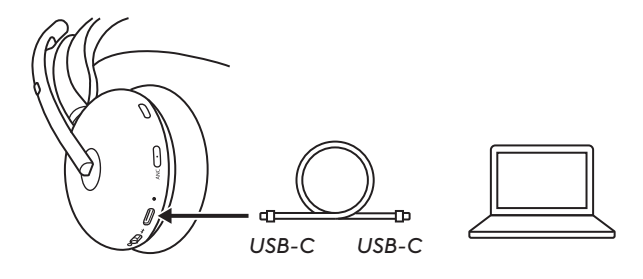

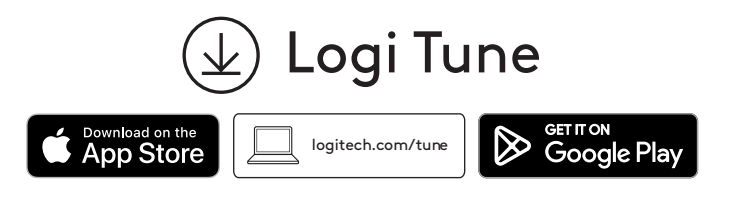

### **AJUSTANDO SIDETONE**

O Sidetone permite que você ouça sua própria voz durante as conversas, assim você fica ciente de quão alto está falando. No aplicativo Logi Tune, selecione o recurso sidetone e ajuste o seletor de acordo.

- Um número maior significa que você ouve mais som externo.
- Um número menor significa que você ouve menos som externo.

# **TEMPORIZADOR DE SUSPENSÃO AUTOMÁTICA**

Por padrão, o headset será desligado automaticamente quando não estiver em uso por 1 hora. Ajuste o temporizador de suspensão no aplicativo Logi Tune.

#### **EQ PESSOAL**

Crie um equalizador de som personalizado e otimizado para sua audição no app móvel Logi Tune.

Por meio de um simples teste de audição, nosso algoritmo detecta o que você ouve e ajusta as frequências para fornecer melhor o som que você procura.

**Observação:** isso se aplica à qualidade da música, e não à qualidade do áudio da chamada.

#### **CLAREZA DE CHAMADA AVANÇADA**

Reduz o ruído ambiente do outro lado de uma chamada para ouvir com mais clareza.

Ative no aplicativo Logi Tune e selecione o modo baixo ou alto dependendo da intensidade do ruído.

– Com esse recurso ativado, você pode aproveitar até 12 horas (ANC ativado) ou até 14 horas (ANC desativado) de conversa.

# **PROTEÇÃO AUDITIVA**

O Zone Wireless 2 oferece três tipos de proteção para ajudar você a ouvir com segurança.

#### **Limitação de pico:**

O volume do áudio é sempre limitado a 100 dBA para evitar danos à audição.

#### **Protección antisobresaltos:**

Una vez activada en la aplicación Logi Tune, elimina los picos de audio repentinos para evitar descargas acústicas según la directriz australiana G616. Esto se aplica sólo a las actividades de llamada.

#### **Exposición prolongada al ruido:**

Una vez activada en la aplicación Logi Tune, protege tus oídos de la exposición al ruido durante un periodo de 8 horas con un límite de hasta 85 dBA conforme a la directriz australiana G616. Esto se aplica sólo a las actividades de llamada.

#### **ATUALIZE O HEADSET**

Recomenda-se atualizar tanto o headset quanto o receptor. Para fazê-lo, baixe Logi Tune em [logitech.com/tune](http://logitech.com/tune)

**Observação:** desligue e ligue o headset após a conclusão da atualização para garantir que ela seja feita com êxito.

#### **RECONECTE SEU HEADSET.**

Caso o headset esteja desconectado do receptor, você pode reconectá-lo via Logi Tune.

- 1. Conecte o receptor *USB-C* ou o adaptador USB-A com o receptor *USB-C* à porta USB do computador.
- 2. Ligue o headset deslizando o botão liga/desliga para o centro.
- 3. Abra o Logi Tune Desktop no seu computador.
- 4. Selecione "Zone Receiver" no painel.
- 5. Aguarde enquanto ele procura o headset conectado anteriormente.
- 6. Se nenhum headset for exibido como conectado ao receptor, clique em "Parear headset".
- 7. Entre no modo de pareamento no headset deslizando o botão liga/desliga até o ícone do *Bluetooth* e segurando-o por 2 segundos. O indicador de luz piscará rapidamente em azul.
- 8. Uma vez pareado com sucesso, o indicador de luz no receptor e no headset ficará branco estável.

#### **REDEFINIR O HEADSET**

Para redefinir o headset de volta ao seu estado original, ligue o headset, mantenha o botão liga/desliga no modo de pareamento e pressione e segure o botão ANC por 5 segundos. O headset é redefinido com sucesso quando o indicador de luz do headset pisca três vezes, rapidamente, em vermelho e branco, e desliga.

# **DIMENSÕES**

# **Headset:**

Altura x largura x profundidade: 183,9 x 179,1 x 70,0 mm

### **Peso:**

0,23 kg

# **Receptor:**

Altura x largura x profundidade: 26,6 x 12,4 x 6,5 mm

# **Adaptador:**

Altura x largura x profundidade: 24,5 x 15,4 x 8,7 mm

# **REQUISITOS DE SISTEMA**

Compatível com aplicativos de chamada comuns em quase todas as plataformas e sistemas operacionais. Compatível com computadores *Windows, Mac ou Chrome* via *USB-C*, USB-A, *Bluetooth* e dispositivos *iOS* ou *Android habilitados para Bluetooth*.

# **ESPECIFICAÇÕES TÉCNICAS**

Tipo de microfone: 5 MEMS omnidirecionais Resposta de frequência (headset): 20~20 kHz (modo de música), 100~8 kHz (modo de conversa) Resposta de frequência (microfone): 100~8 kHz Tipo de pilha: Bateria integrada (íon de lítio) Duração da bateria (tempo de conversa): Até 15 horas (ANC ativado), até 18 horas (ANC desativado) Duração da bateria (tempo de escuta): Até 22 horas (ANC ativado), até 40 horas (ANC desativado) Versão do *Bluetooth*: 5.2 Alcance sem fio\*: Até 50 m (linha de visão em campo aberto) Cabo de carregamento *USB-C* para C: 1,5 m Em conformidade com EN50332-2

\* O alcance sem fio pode variar, dependendo do ambiente e das condições de computação.

# **[logitech.com/prosupport/zonewireless2](http://logitech.com/prosupport/zonewireless2)**

© 2023 Logitech. Logitech, Logi, Zone y sus logos son marcas comerciales o registradas de Logitech Europe S.A. o sus filiales en Estados Unidos y otros países.*Apple*, el logo de *Apple*, *iOS*, y *Mac* son marcas comerciales de Apple, Inc., registradas en Estados Unidos y otros países. *App Store e*s una<br>marca de servicio de Apple Inc. *Android, Chrome, Google Play y* el logo de Google *Play* son marcas<br>comerciales de Google de Bluetooth SIG, Inc. y Logitech las utiliza bajo licencia.*Microsoft Teams* y *Windows* son marcas comerciales del grupo de empresas de Microsoft.*USB-C* y las demás marcas comerciales de terceros pertenecen a sus respectivos propietarios. Logitech no asume ninguna responsabilidad por la presencia de posibles errores en el presente manual. La información aquí contenida está sujeta a posibles cambios sin previo aviso.